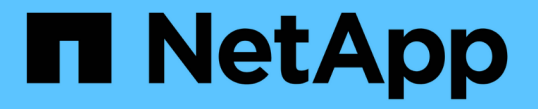

# **S3** プラットフォームサービスを管理します StorageGRID 11.8

NetApp March 19, 2024

This PDF was generated from https://docs.netapp.com/ja-jp/storagegrid-118/tenant/understandingcloudmirror-replication-service.html on March 19, 2024. Always check docs.netapp.com for the latest.

# 目次

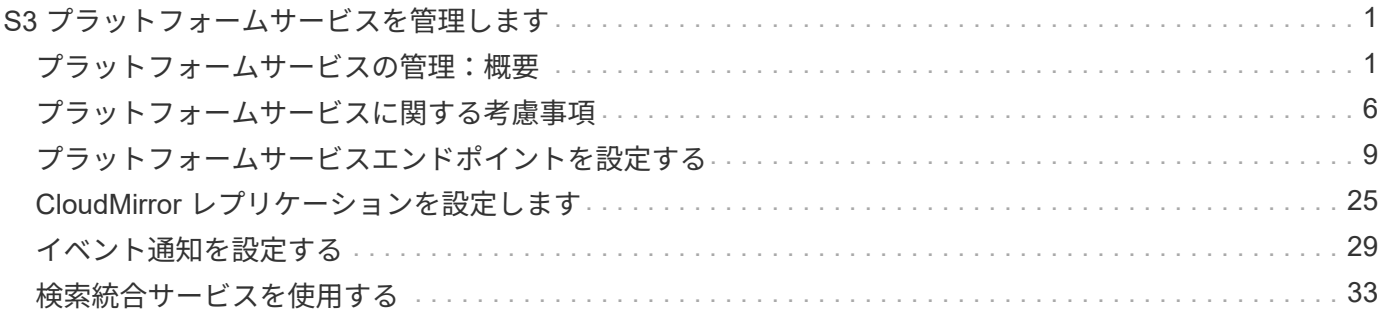

# <span id="page-2-0"></span>**S3** プラットフォームサービスを管理します

# <span id="page-2-1"></span>プラットフォームサービスの管理:概要

StorageGRID プラットフォームサービスでは、イベント通知やS3オブジェクトとオブジ ェクトメタデータのコピーを外部のデスティネーションに送信できるため、ハイブリッ ドクラウド戦略の実装に役立ちます。

テナントアカウントにプラットフォームサービスの使用が許可されている場合は、 S3 バケットに対して次の サービスを設定できます。

**CloudMirror** レプリケーション

使用 ["StorageGRID CloudMirror](#page-4-0) [レプリケーションサービス](#page-4-0)["](#page-4-0) StorageGRID バケットから指定した外部のデ スティネーションに特定のオブジェクトをミラーリングする。

たとえば、 CloudMirror レプリケーションを使用して特定の顧客レコードを Amazon S3 にミラーリング し、 AWS サービスを利用してデータを分析することができます。

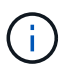

ソースバケットで S3 オブジェクトのロックが有効になっている場合、 CloudMirror レプリ ケーションはサポートされません。

#### 通知

使用 ["](#page-5-0)[バケット単位のイベント通知](#page-5-0)["](#page-5-0) オブジェクトに対して実行された特定の処理に関する通知を、指定し た外部のAmazon Simple Notification Service(Amazon SNS)に送信すること。

たとえば、バケットに追加された各オブジェクトについてアラートが管理者に送信されるように設定でき ます。この場合、オブジェクトは重大なシステムイベントに関連付けられているログファイルです。

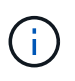

S3 オブジェクトのロックが有効になっているバケットでイベント通知を設定することはで きますが、オブジェクトの S3 オブジェクトロックメタデータ( Retain Until Date および Legal Hold のステータスを含む)は通知メッセージに含まれません。

#### 検索統合サービス

を使用します ["](#page-6-0)[検索統合サービス](#page-6-0)["](#page-6-0) 外部サービスを使用してメタデータを検索または分析できるように、指 定されたElasticsearchインデックスにS3オブジェクトメタデータを送信する場合。

たとえば、リモートの Elasticsearch サービスに S3 オブジェクトメタデータを送信するようにバケットを 設定できます。次に、 Elasticsearch を使用してバケット間で検索を実行し、オブジェクトメタデータのパ ターンに対して高度な分析を実行できます。

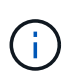

S3 オブジェクトロックが有効なバケットでは Elasticsearch 統合を設定できますが、オブジ ェクトの S3 オブジェクトロックメタデータ( Retain Until Date および Legal Hold のステ ータスを含む)は通知メッセージに含まれません。

通常、プラットフォームサービスのターゲットは StorageGRID 環境の外部にあるため、プラットフォームサ ービスを使用することで外部ストレージリソース、通知サービス、検索または分析サービスの機能と柔軟性を データに対して利用できます。

単一の S3 バケットに対して複数のプラットフォームサービスを組み合わせて設定できます。たとえば、 StorageGRID S3 バケットに対して CloudMirror サービスと通知の両方を設定して、特定のオブジェクトを Amazon Simple Storage Service にミラーリングし、同時に各オブジェクトに関する通知を他社製の監視アプ リケーションに送信して AWS の費用を追跡できます。

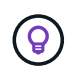

プラットフォームサービスの使用は、 StorageGRID 管理者がグリッドマネージャまたはグリッ ド管理 API を使用してテナントアカウントごとに有効にする必要があります。

# プラットフォームサービスの設定方法

プラットフォームサービスは、を使用して設定した外部エンドポイントと通信します ["Tenant Manager](#page-10-0) [の略](#page-10-0)["](#page-10-0) または ["](https://docs.netapp.com/ja-jp/storagegrid-118/tenant/understanding-tenant-management-api.html)[テナント管理](https://docs.netapp.com/ja-jp/storagegrid-118/tenant/understanding-tenant-management-api.html) [API"](https://docs.netapp.com/ja-jp/storagegrid-118/tenant/understanding-tenant-management-api.html)。各エンドポイントは外部のデスティネーション(StorageGRID S3バケッ ト、Amazon Web Servicesバケット、Amazon SNSトピック、ローカルやAWSなどでホストされ るElasticsearchクラスタなど)です。

外部エンドポイントを作成したら、バケットにXML設定を追加してプラットフォームサービスを有効にできま す。XML 設定は、バケットが処理を実行するオブジェクト、実行する処理、およびサービスに使用するエン ドポイントを特定します。

設定するプラットフォームサービスごとに XML 設定を追加する必要があります。例:

- キーがで始まるすべてのオブジェクトを指定する場合 /images Amazon S3バケットにレプリケートする には、ソースバケットにレプリケーション設定を追加する必要があります。
- これらのオブジェクトがバケットに格納されたときに通知も送信するには、通知設定を追加する必要があ ります。
- 最後に、これらのオブジェクトのメタデータのインデックスを作成する場合は、検索統合を実装するため のメタデータ通知設定を追加する必要があります。

設定 XML の形式は、 StorageGRID プラットフォームサービスの実装に使用する S3 REST API に従います。

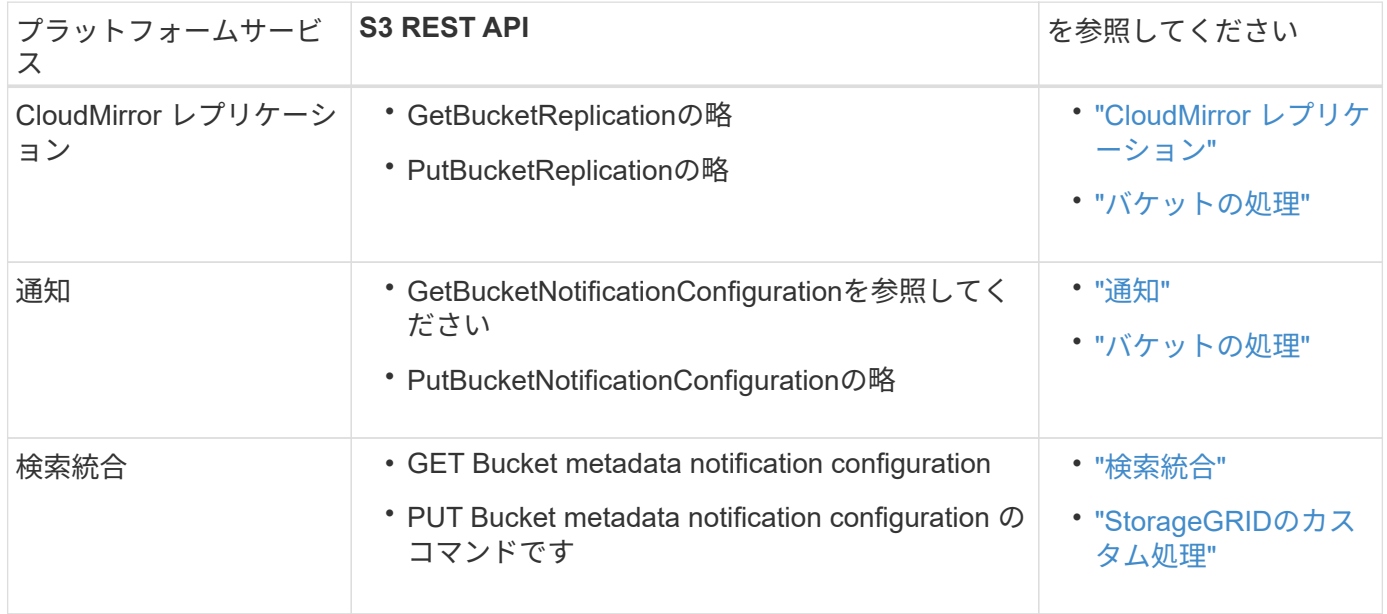

#### 関連情報

["](#page-7-0)[プラットフォームサービスに関する考慮事項](#page-7-0)["](#page-7-0)

<span id="page-4-0"></span>**CloudMirror** レプリケーションサービス

StorageGRID で、ある S3 バケットに追加されたオブジェクトを指定して 1 つ以上のデ スティネーションバケットにレプリケートする必要がある場合は、そのバケットに対し て CloudMirror レプリケーションを有効にすることができます。

CloudMirrorレプリケーションは、グリッドのアクティブなILMポリシーとは独立して動作しま す。CloudMirror サービスは、ソースバケットに格納された時点でオブジェクトをレプリケートし、できるだ け早くデスティネーションバケットに配信します。レプリケートオブジェクトの配信は、オブジェクトの取り 込みが成功したときにトリガーされます。

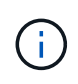

CloudMirrorレプリケーションには、クロスグリッドレプリケーション機能と重要な類似点と相 違点があります。詳細については、を参照してください ["](https://docs.netapp.com/ja-jp/storagegrid-118/admin/grid-federation-compare-cgr-to-cloudmirror.html)[グリッド間レプリケーション](https://docs.netapp.com/ja-jp/storagegrid-118/admin/grid-federation-compare-cgr-to-cloudmirror.html) [と](https://docs.netapp.com/ja-jp/storagegrid-118/admin/grid-federation-compare-cgr-to-cloudmirror.html)[CloudMirror](https://docs.netapp.com/ja-jp/storagegrid-118/admin/grid-federation-compare-cgr-to-cloudmirror.html)[レプリケーションを](https://docs.netapp.com/ja-jp/storagegrid-118/admin/grid-federation-compare-cgr-to-cloudmirror.html)[比較](https://docs.netapp.com/ja-jp/storagegrid-118/admin/grid-federation-compare-cgr-to-cloudmirror.html)[してください](https://docs.netapp.com/ja-jp/storagegrid-118/admin/grid-federation-compare-cgr-to-cloudmirror.html)["](https://docs.netapp.com/ja-jp/storagegrid-118/admin/grid-federation-compare-cgr-to-cloudmirror.html)。

既存のバケットに対して CloudMirror レプリケーションを有効にすると、そのバケットに追加された新しいオ ブジェクトのみがレプリケートされます。バケット内の既存のオブジェクトはレプリケートされません。既存 のオブジェクトのレプリケーションを強制的に実行するには、オブジェクトのコピーを実行して既存のオブジ ェクトのメタデータを更新します。

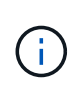

CloudMirrorレプリケーションを使用してオブジェクトをAmazon S3デスティネーションにコピ ーする場合は、Amazon S3で各PUT要求ヘッダー内のユーザ定義メタデータのサイズが2KBに 制限されることに注意してください。オブジェクトのユーザ定義メタデータが 2KB を超える場 合、そのオブジェクトはレプリケートされません。

StorageGRID では、 1 つのバケット内のオブジェクトを複数のデスティネーションバケットにレプリケート できます。そのためには、レプリケーション設定 XML で各ルールのデスティネーションを指定します。オブ ジェクトを複数のバケットに同時にレプリケートすることはできません。

また、バージョン管理に対応している / していないバケットで CloudMirror レプリケーションを設定すること もでき、バージョン管理に対応している / していないバケットをデスティネーションとして指定できます。バ ージョン管理に対応しているバケットとしていないバケットを組み合わせて使用することができます。たとえ ば、バージョン管理に対応しているバケットをバージョン管理に対応していないソースバケットのデスティネ ーションとして指定することも、その逆を指定することもできます。また、バージョン管理に対応していない バケット間でもレプリケートできます。

CloudMirror レプリケーションサービスの削除は、 Amazon S3 が提供する Cross Region Replication ( CRR ;クロスリージョンレプリケーション)サービスの削除と同様に機能します。つまり、ソースバケット内のオ ブジェクトを削除してもデスティネーションのレプリケートオブジェクトは削除されません。ソースとデステ ィネーションの両方のバケットがバージョン管理に対応している場合は、削除マーカーがレプリケートされま す。デスティネーションバケットがバージョン管理に対応していない場合は、ソースバケット内のオブジェク トを削除しても削除マーカーはデスティネーションバケットにレプリケートされず、デスティネーションオブ ジェクトも削除されません。

StorageGRIDは、デスティネーションバケットにレプリケートされたオブジェクトを「レプリカ」としてマー クします。 デスティネーションStorageGRIDバケットはレプリカとしてマークされたオブジェクトを再びレ プリケートしないため、誤ってレプリケーションがループすることはありません。このレプリカマーキングは StorageGRID の内部処理で、 Amazon S3 バケットをデスティネーションとして使用する際に AWS CRR を 使用することには支障はありません。

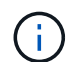

レプリカのマークに使用されるカスタムヘッダーはです x-ntap-sg-replica。このマーキン グは ' カスケード・ミラーを防止しますStorageGRID では、2つのグリッド間の双方 向CloudMirrorがサポートされます。

デスティネーションバケット内のイベントは一意であることや順序が保証されるわけではありません。確実に 配信することを目的とした処理の結果として、ソースオブジェクトの同一のコピーが複数デスティネーション に配信されることがあります。まれに、複数の異なる StorageGRID サイトから同じオブジェクトが同時に更 新された場合、デスティネーションバケットでの処理の順序がソースバケットでのイベントの順序と一致しな いことがあります。

通常、 CloudMirror レプリケーションは外部の S3 バケットをデスティネーションとして使用するように設定 します。ただし、他の StorageGRID 環境や任意の S3 互換サービスを使用するようにレプリケーションを設 定することもできます。

<span id="page-5-0"></span>バケットの通知について理解します

S3バケットのイベント通知を有効にすると、指定したイベントに関する通知 をStorageGRIDからデスティネーションKafkaクラスタまたはAmazon Simple Notification Serviceに送信できます。

可能です ["](#page-30-0)[イベント通知を設定する](#page-30-0)["](#page-30-0) 通知設定 XML をソースバケットに関連付けます。通知設定XMLにはS3 の規則に従ってバケット通知を設定し、デスティネーションのKafkaまたはAmazon SNSトピックをエンドポ イントのURNとして指定します。

イベント通知は通知設定に従ってソースバケットで作成され、デスティネーションに配信されます。オブジェ クトに関連付けられているイベントが成功すると、そのイベントに関する通知が作成されて配信のためにキュ ーに登録されます。

通知の一意性と順序は保証されません。確実に配信することを目的とした処理の結果として、 1 つのイベン トに関する通知が複数デスティネーションに配信されることがあります。また配信は非同期で実行されるた め、特に異なる StorageGRID サイトで開始された処理の場合、デスティネーションでの通知の時間的順序が ソースバケットでのイベントの順序と一致する保証はありません。を使用できます sequencer Amazon S3 のドキュメントに従って、イベントメッセージを入力して特定のオブジェクトに対するイベントの順序を決定 します。

サポートされている通知およびメッセージです

StorageGRID のイベント通知はAmazon S3 APIに従いますが、いくつかの制限事項があります。

• 次のイベントタイプがサポートされています。

◦ S3:ObjectCreated:\*

- S3:ObjectCreated:PUT
- S3:ObjectCreated:Post
- S3:ObjectCreated:コピー
- S3:ObjectCreated:CompleteMultipartUpload

◦ S3:ObjectRemoved:\*

◦ S3:ObjectRemoved:削除

- S3:ObjectRemoved:DeleteMarkerCreated
- S3:ObjectRestore:POSTコマンド
- StorageGRID から送信されるイベント通知は標準のJSON形式を使用しますが、次の表に示すように、一 部のキーを含めずに特定の値を使用するキーもあります。

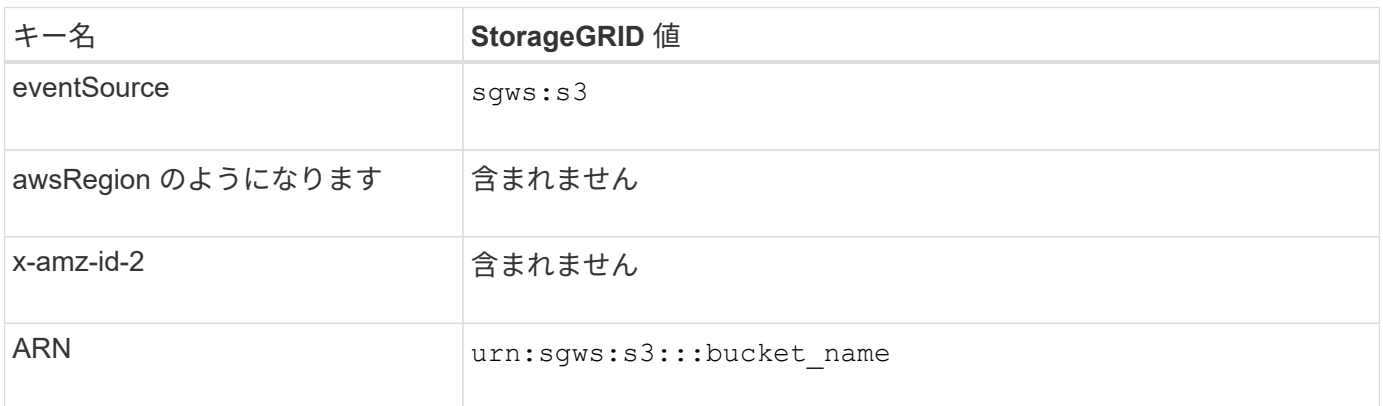

## <span id="page-6-0"></span>検索統合サービスについて理解する

オブジェクトメタデータに外部の検索およびデータ分析サービスを使用する必要がある 場合は、 S3 バケットの検索統合を有効にすることができます。

検索統合サービスはカスタムの StorageGRID サービスです。 S3 オブジェクトまたはそのメタデータが更新 されるたびに、オブジェクトメタデータを非同期的に自動でデスティネーションエンドポイントに送信しま す。その後、デスティネーションサービスが提供する高度な検索、データ分析、視覚化、機械学習のツールを 使用して、オブジェクトデータを検索、分析し、情報を把握できます。

検索統合サービスはバージョン管理に対応している / していないに関わらずすべてのバケットに対して有効に することができ検索統合を設定するには、対象のオブジェクトおよびオブジェクトメタデータのデスティネー ションを指定したメタデータ通知設定 XML をバケットに関連付けます。

通知は、という名前の JSON ドキュメントの形式で生成されます。バケット名、オブジェクト名、バージョ ン ID も必要です。各メタデータ通知には、すべてのオブジェクトのタグとユーザメタデータに加えて、オブ ジェクトのシステムメタデータの標準セットが含まれています。

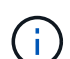

タグとユーザメタデータの場合、 StorageGRID は文字列または S3 イベント通知として Elasticsearch に日付と番号を渡します。これらの文字列を日付または数値として解釈するよう に Elasticsearch を設定するには、動的フィールドマッピングおよびマッピング日付形式に関す る Elasticsearch の手順に従ってください。検索統合サービスを設定する前に、インデックスの 動的フィールドマッピングを有効にする必要があります。ドキュメントのインデックス作成後 は、インデックス内のドキュメントのフィールドタイプを編集することはできません。

通知は次の場合に常に生成され、配信のキューに登録されます

- オブジェクトが作成されます。
- オブジェクトが削除されたとき。グリッドの ILM ポリシーの処理が実行された結果、オブジェクトが削除 される場合も含まれます。
- オブジェクトのメタデータまたはタグが追加、更新、または削除されたとき。変更された値だけでなく、 すべてのメタデータとタグが常に更新時に送信されます。

バケットにメタデータ通知設定 XML を追加すると、新しく作成したオブジェクトや、データ、ユーザメタデ ータ、またはタグの更新によって変更したオブジェクトに関する通知が送信されます。ただし、バケットにす でに含まれていたオブジェクトについては通知は送信されません。バケットに含まれるすべてのオブジェクト のオブジェクトメタデータを確実にデスティネーションに送信するには、次のいずれかを行う必要がありま す。

- バケットの作成後、オブジェクトを追加する前に、検索統合サービスを設定する。
- すでにバケットに含まれているすべてのオブジェクトに対して、メタデータ通知メッセージをデスティネ ーションに送信するトリガーとなる処理を実行する。

StorageGRID 検索統合サービスは、デスティネーションとして Elasticsearch クラスタをサポートします。他 のプラットフォームサービスと同様、 URN がサービスの設定 XML で使用されているエンドポイントにデス ティネーションが指定されます。を使用します ["NetApp Interoperability Matrix Tool](https://imt.netapp.com/matrix/#welcome) [で](https://imt.netapp.com/matrix/#welcome)[確認](https://imt.netapp.com/matrix/#welcome)[できます](https://imt.netapp.com/matrix/#welcome)["](https://imt.netapp.com/matrix/#welcome) サポート されている Elasticsearch のバージョンを確認できます。

#### 関連情報

["](#page-34-1)[検索統合用の](#page-34-1) [XML](#page-34-1) [を設定します](#page-34-1)["](#page-34-1)

["](#page-41-0)[メタデータ通知に含まれているオブジェクトメタデータ](#page-41-0)["](#page-41-0)

["](#page-40-0)[検索統合サービスで](#page-40-0)[生](#page-40-0)[成される](#page-40-0) [JSON"](#page-40-0)

["](#page-38-0)[検索統合サービスを設定する](#page-38-0)["](#page-38-0)

# <span id="page-7-0"></span>プラットフォームサービスに関する考慮事項

プラットフォームサービスを実装する前に、これらのサービスの使用に関する推奨事項 と考慮事項を確認してください。

S3 の詳細については、を参照してください ["S3 REST API](https://docs.netapp.com/ja-jp/storagegrid-118/s3/index.html)[を使用する](https://docs.netapp.com/ja-jp/storagegrid-118/s3/index.html)["](https://docs.netapp.com/ja-jp/storagegrid-118/s3/index.html)。

# プラットフォームサービスの使用に関する考慮事項

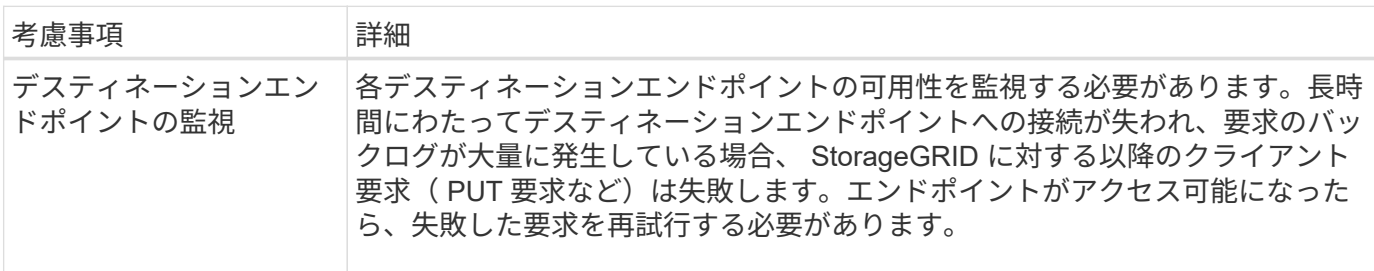

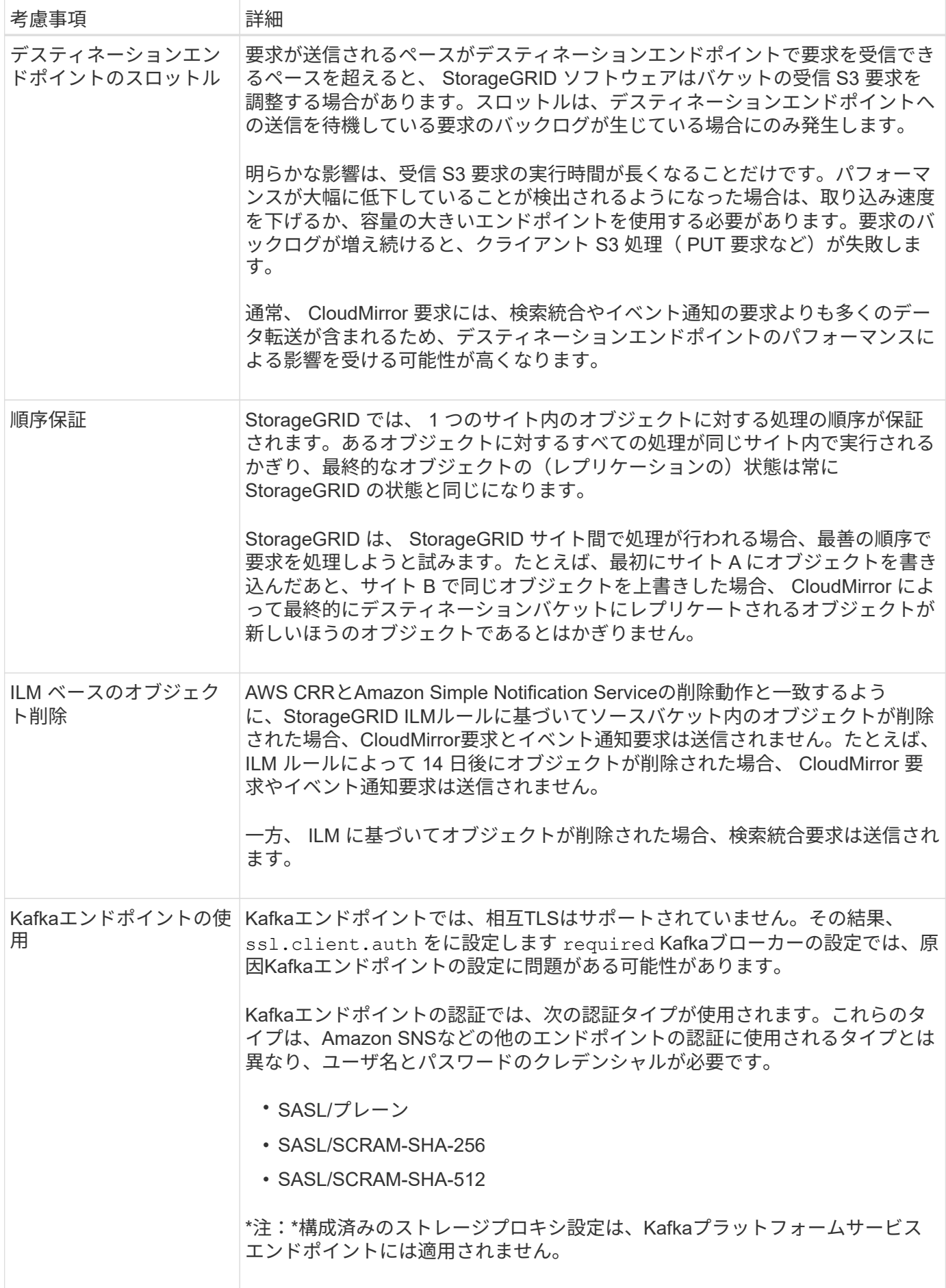

7

# **CloudMirror** レプリケーションサービスの使用に関する考慮事項

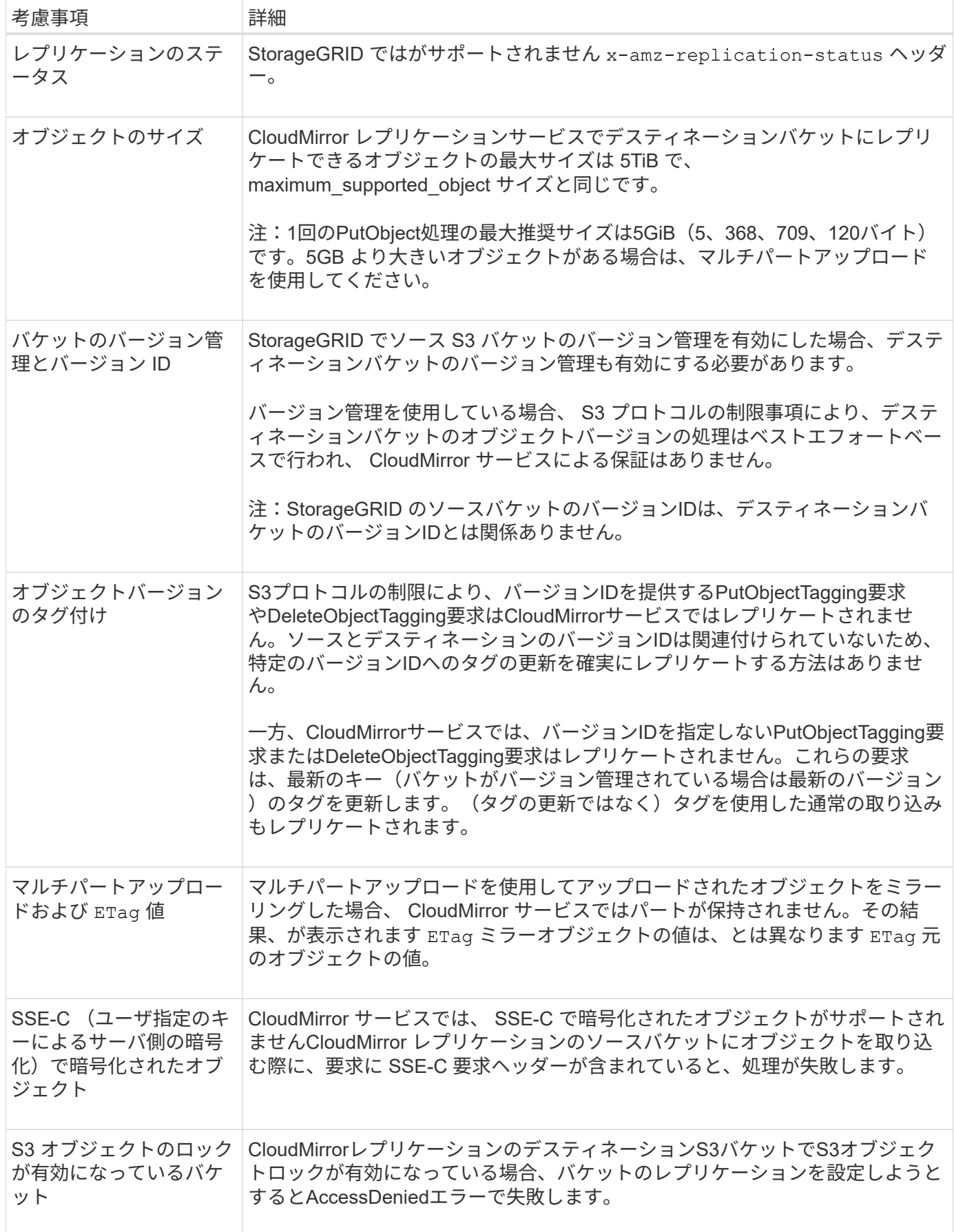

# <span id="page-10-0"></span>プラットフォームサービスエンドポイントを設定する

バケットのプラットフォームサービスを設定する前に、少なくとも 1 つのエンドポイン トをプラットフォームサービスのデスティネーションとして設定する必要があります。

プラットフォームサービスへのアクセスは、 StorageGRID 管理者がテナント単位で有効にします。プラット フォームサービスエンドポイントを作成または使用するには、ストレージノードが外部のエンドポイントリソ ースにアクセスできるようネットワークが設定されているグリッドで、Manage EndpointsまたはRoot Access 権限を持つテナントユーザである必要があります。1つのテナントに対して設定できるプラットフォームサー ビスエンドポイントは最大500個です。詳細については、 StorageGRID 管理者にお問い合わせください。

プラットフォームサービスエンドポイントとは何ですか。

プラットフォームサービスエンドポイントを作成するときは、 StorageGRID が外部のデスティネーションに アクセスするために必要な情報を指定します。

たとえば、StorageGRID バケットからAmazon S3バケットにオブジェクトをレプリケートする場合 は、StorageGRID がAmazonのデスティネーションバケットにアクセスするために必要な情報とクレデンシャ ルを含むプラットフォームサービスエンドポイントを作成します。

プラットフォームサービスのタイプごとに独自のエンドポイントが必要なため、使用する各プラットフォーム サービスについて少なくとも 1 つのエンドポイントを設定する必要があります。プラットフォームサービス エンドポイントの定義が完了したら、サービスを有効にするための設定 XML でエンドポイントの URN をデ スティネーションとして指定します。

同じエンドポイントを複数のソースバケットのデスティネーションとして使用できます。たとえば、複数のバ ケット間で検索を実行できるように、複数のソースバケットが同じ検索統合エンドポイントにオブジェクトメ タデータを送信するように設定できます。複数のエンドポイントをターゲットとして使用するようにソースバ ケットを設定することもできます。これにより、オブジェクトの作成に関する通知をあるAmazon Simple Notification Service(Amazon SNS)トピックに送信したり、オブジェクトの削除に関する通知を別 のAmazon SNSトピックに送信したりできます。

## **CloudMirror** レプリケーション用のエンドポイント

StorageGRID は、 S3 バケットを表すレプリケーションエンドポイントをサポートします。このバケットは、 Amazon Web Services 、同一またはリモートの StorageGRID 環境、あるいは別のサービスでホストされてい る可能性があります。

通知用のエンドポイント

StorageGRIDは、Amazon SNSおよびKafkaエンドポイントをサポートしています。Simple Queue Service (SQS)またはAWS Lambdaエンドポイントはサポートされていません。

Kafkaエンドポイントでは、相互TLSはサポートされていません。その結果、 ssl.client.auth をに設定し ます required Kafkaブローカーの設定では、原因Kafkaエンドポイントの設定に問題がある可能性がありま す。

### 検索統合サービスのエンドポイント

StorageGRID は、 Elasticsearch クラスタを表す検索統合エンドポイントをサポートします。Elasticsearchク ラスタは、ローカルデータセンターに配置することも、AWSクラウドなどの別の場所でホストすることもで

きます。

検索統合エンドポイントは、 Elasticsearch の特定のインデックスとタイプを参照します。StorageGRID でエ ンドポイントを作成する前に、 Elasticsearch でインデックスを作成しておく必要があります。作成していな い場合、エンドポイントの作成に失敗します。エンドポイントを作成する前にタイプを作成する必要はありま せん。StorageGRID は、オブジェクトメタデータをエンドポイントに送信するときに必要に応じてタイプを 作成します。

関連情報

["StorageGRID](https://docs.netapp.com/ja-jp/storagegrid-118/admin/index.html) [の管理](https://docs.netapp.com/ja-jp/storagegrid-118/admin/index.html)["](https://docs.netapp.com/ja-jp/storagegrid-118/admin/index.html)

<span id="page-11-0"></span>プラットフォームサービスのエンドポイントの **URN** を指定してください

プラットフォームサービスエンドポイントを作成するときは、 Unique Resource Name ( URN )を指定する必要があります。プラットフォームサービスの設定XMLを作成す るときは、URNを使用してエンドポイントを参照します。各エンドポイントの URN は 一意である必要があります。

プラットフォームサービスエンドポイントは、作成時に StorageGRID で検証されます。プラットフォームサ ービスエンドポイントを作成する前に、エンドポイントで指定されたリソースが存在し、アクセス可能である ことを確認してください。

### **URN** 要素

プラットフォームサービスのエンドポイントのURNは、いずれかで開始する必要があります arn:aws または urn:mysite、次のようにします。

- サービスがAmazon Web Services(AWS)でホストされている場合は、を使用します arn:aws
- サービスがGoogle Cloud Platform(GCP)でホストされている場合は、を使用します arn:aws
- サービスがローカルでホストされている場合は、を使用します urn:mysite

たとえば、StorageGRID でホストされるCloudMirrorエンドポイントのURNを指定する場合、URNはで始まる 可能性があります urn:sgws。

URN の次の要素では、次のようにプラットフォームサービスのタイプを指定します。

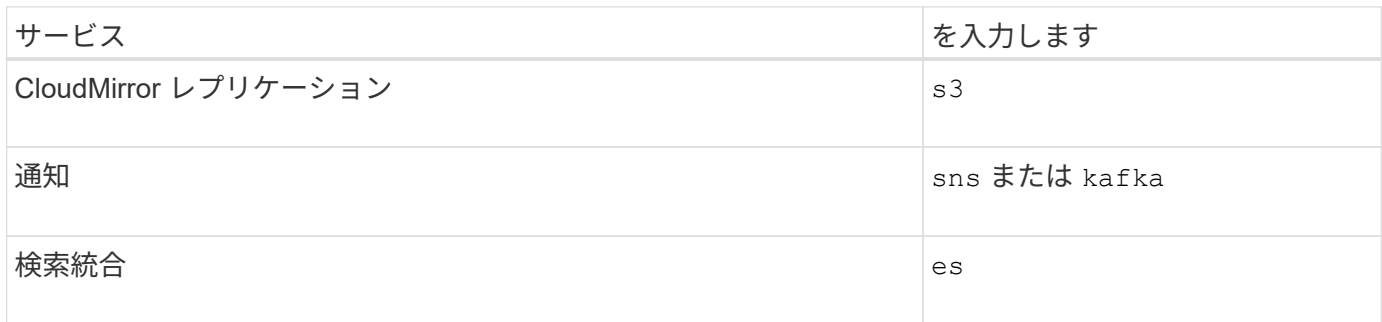

たとえば、StorageGRID でホストされるCloudMirrorエンドポイントのURNを指定する場合は、と指定します s3 をダウンロードしてください urn:sgws:s3。

URN の最後の要素は、デスティネーション URI の特定のターゲットリソースを識別します。

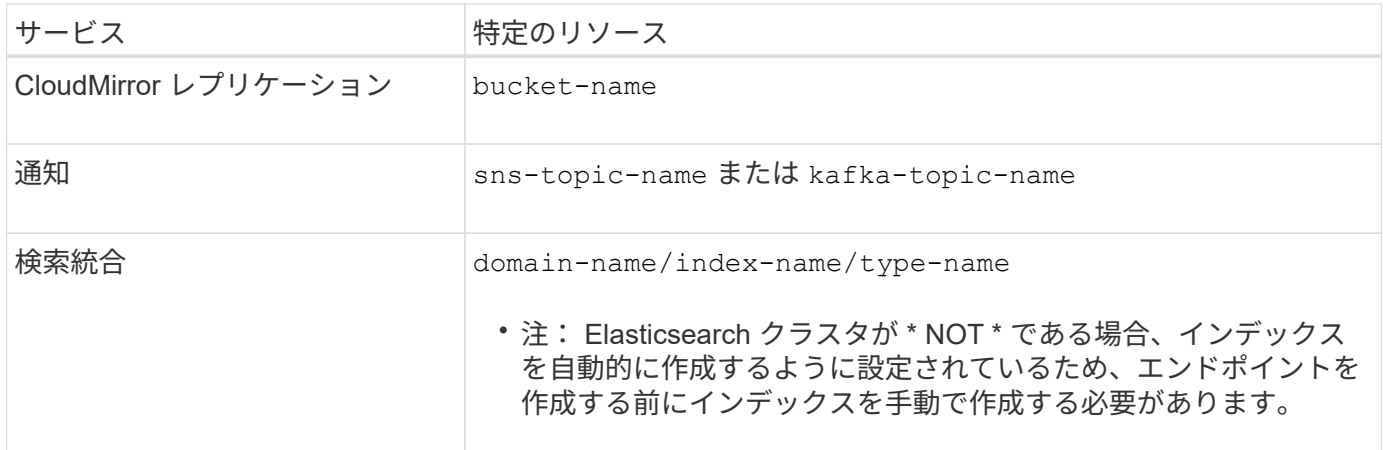

### **AWS** と **GCP** でホストされるサービスの **URN**

AWS と GCP のエンティティの場合、完全な URN は有効な AWS ARN です。例:

• CloudMirror レプリケーション:

arn:aws:s3:::bucket-name

• 通知:

arn:aws:sns:region:account-id:topic-name

• 検索統合:

arn:aws:es:region:account-id:domain/domain-name/index-name/type-name

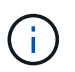

AWS検索統合エンドポイントの場合は、を参照してください domain-name リテラル文字 列を含める必要があります `domain/`を参照してください。

### ローカルでホストされるサービスの **URN**

クラウド サービス ではなくローカルでホストされるサービスを使用する場合は、 URN の 3 番目と最後の必 須要素が含まれていて、有効かつ一意な URN が作成されるのであれば、どのような方法で URN を指定して もかまいません。となっている要素はオプションで空白にすることも、リソースを識別して一意な URN の作 成に役立つ任意の情報を指定することもできます。例:

• CloudMirror レプリケーション:

urn:mysite:s3:optional:optional:bucket-name

StorageGRID でホストされるCloudMirrorエンドポイントの場合は、で始まる有効なURNを指定できます

urn:sgws:s3:optional:optional:bucket-name

• 通知:

Amazon Simple Notification Serviceエンドポイントを指定します。

urn:mysite:sns:optional:optional:sns-topic-name

Kafkaエンドポイントを指定します。

urn:mysite:kafka:optional:optional:kafka-topic-name

• 検索統合:

urn:mysite:es:optional:optional:domain-name/index-name/type-name

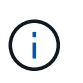

ローカルでホストされる検索統合エンドポイントの場合は、を参照してください domainname エンドポイントのURNが一意であるかぎり、Elementには任意の文字列を指定できま す。

<span id="page-13-0"></span>プラットフォームサービスエンドポイントを作成します

プラットフォームサービスを有効にする前に、正しいタイプのエンドポイントを少なく とも 1 つ作成しておく必要があります。

作業を開始する前に

- Tenant Manager にはを使用してサインインします ["](https://docs.netapp.com/ja-jp/storagegrid-118/admin/web-browser-requirements.html)[サポートされている](https://docs.netapp.com/ja-jp/storagegrid-118/admin/web-browser-requirements.html) [Web](https://docs.netapp.com/ja-jp/storagegrid-118/admin/web-browser-requirements.html) [ブラウ](https://docs.netapp.com/ja-jp/storagegrid-118/admin/web-browser-requirements.html)[ザ](https://docs.netapp.com/ja-jp/storagegrid-118/admin/web-browser-requirements.html)["](https://docs.netapp.com/ja-jp/storagegrid-118/admin/web-browser-requirements.html)。
- テナントアカウントのプラットフォームサービスがStorageGRID 管理者によって有効にされている。
- が設定されたユーザグループに属している必要があります ["](https://docs.netapp.com/ja-jp/storagegrid-118/tenant/tenant-management-permissions.html)[エンドポイントまたは](https://docs.netapp.com/ja-jp/storagegrid-118/tenant/tenant-management-permissions.html)[Root Access](https://docs.netapp.com/ja-jp/storagegrid-118/tenant/tenant-management-permissions.html)[権限](https://docs.netapp.com/ja-jp/storagegrid-118/tenant/tenant-management-permissions.html)[を管理](https://docs.netapp.com/ja-jp/storagegrid-118/tenant/tenant-management-permissions.html) [します](https://docs.netapp.com/ja-jp/storagegrid-118/tenant/tenant-management-permissions.html)["](https://docs.netapp.com/ja-jp/storagegrid-118/tenant/tenant-management-permissions.html)。
- プラットフォームサービスエンドポイントによって参照されるリソースを作成しておきます。

◦ CloudMirror レプリケーション: S3 バケット

- イベント通知:Amazon Simple Notification Service(Amazon SNS)またはKafkaトピック
- 検索通知:インデックスを自動的に作成するようにデスティネーションクラスタが設定されていない 場合、 Elasticsearch インデックス。
- デスティネーションリソースに関する情報を確認しておきます。
	- 。Uniform Resource Identifier ( URI ) のホストとポート

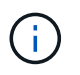

StorageGRID システムでホストされているバケットを CloudMirror レプリケーションの エンドポイントとして使用する場合は、グリッド管理者に問い合わせて入力が必要な値 を決定してください。

◦ Unique Resource Name ( URN )

["](#page-11-0)[プラットフォームサービスのエンドポイントの](#page-11-0) [URN](#page-11-0) [を指定してください](#page-11-0)["](#page-11-0)

。認証クレデンシャル(必要な場合):

**AWS**ケンサクトウコウエントホイント AWS検索統合エンドポイントの場合は、次のクレデンシャルを使用できます。 ▪ Access Key :アクセスキー ID とシークレットアクセスキー ▪ 基本 HTTP 認証:ユーザ名とパスワード ▪ CAP ( C2S Access Portal ):一時的なクレデンシャル URL 、サーバ証明書とクライアン ト証明書、クライアントキー、およびオプションのクライアント秘密鍵パスフレーズ。 **CloudMirror**レプリケーションと**Amazon SNS**エンドポイント CloudMirrorレプリケーションエンドポイントとAmazon SNSエンドポイントの場合は、次のクレ デンシャルを使用できます。 ▪ Access Key :アクセスキー ID とシークレットアクセスキー ▪ CAP ( C2S Access Portal ):一時的なクレデンシャル URL 、サーバ証明書とクライアン ト証明書、クライアントキー、およびオプションのクライアント秘密鍵パスフレーズ。 **Kafka**エンドポイント Kafkaエンドポイントの場合は、次のクレデンシャルを使用できます。

- SASL/plain:ユーザ名とパスワード
- SASL/SCRAM-SHA-256:ユーザ名とパスワード
- SASL/SCRAM-SHA-512:ユーザ名とパスワード

◦ セキュリティ証明書(カスタム CA 証明書を使用する場合)

• Elasticsearchセキュリティ機能が有効になっている場合は、接続テスト用のmonitor cluster権限と、ドキ ュメント更新用のwrite index権限、またはindex権限とdelete index権限の両方があります。

手順

- 1. ストレージ( S3 ) \* > \* プラットフォームサービスのエンドポイント \* を選択します。プラットフォーム サービスエンドポイントページが表示されます。
- 2. [ \* エンドポイントの作成 \* ] を選択します。
- 3. エンドポイントとその目的を簡単に説明する表示名を入力します。

エンドポイントがサポートするプラットフォームサービスのタイプは、[Endpoints]ページのエンドポイン ト名の横に表示されるため、この情報を名前に含める必要はありません。

4. [\* URI\*] フィールドに、エンドポイントの Unique Resource Identifier ( URI )を指定します。

次のいずれかの形式を使用します。

https://host:port http://host:port

ポートを指定しない場合は、次のデフォルトポートが使用されます。

◦ HTTPS URIにはポート443、HTTP URIにはポート80(ほとんどのエンドポイント)

。HTTPSおよびHTTP URI用のポート9092(Kafkaエンドポイントのみ)

たとえば、 StorageGRID でホストされているバケットの URI は次のようになります。

https://s3.example.com:10443

この例では、 s3.example.com StorageGRID ハイアベイラビリティ(HA)グループの仮想IP(VIP) のDNSエントリ、およびを表します 10443 ロードバランサエンドポイントで定義されたポートを表しま す。

 $\left(\begin{smallmatrix} 1\ 1\end{smallmatrix}\right)$ 

単一点障害(Single Point of Failure)を回避するために、可能なかぎりロードバランシング ノードのHAグループに接続する必要があります。

同様に、 AWS でホストされているバケットの URI は次のようになります。

https://s3-aws-region.amazonaws.com

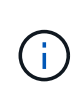

エンドポイントがCloudMirrorレプリケーションサービスに使用される場合は、URIにバケ ット名を含めないでください。バケット名は「 \* URN \* 」フィールドに含める必要があり ます。

5. エンドポイントの Unique Resource Name ( URN )を入力します。

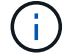

エンドポイントの作成後にエンドポイントのURNを変更することはできません。

- 6. 「 \* Continue \* 」を選択します。
- 7. [認証タイプ]\*の値を選択します。

**AWS**ケンサクトウコウエントホイント

AWS検索統合エンドポイントのクレデンシャルを入力またはアップロードします。

指定するクレデンシャルには、デスティネーションリソースに対する書き込み権限が必要です。

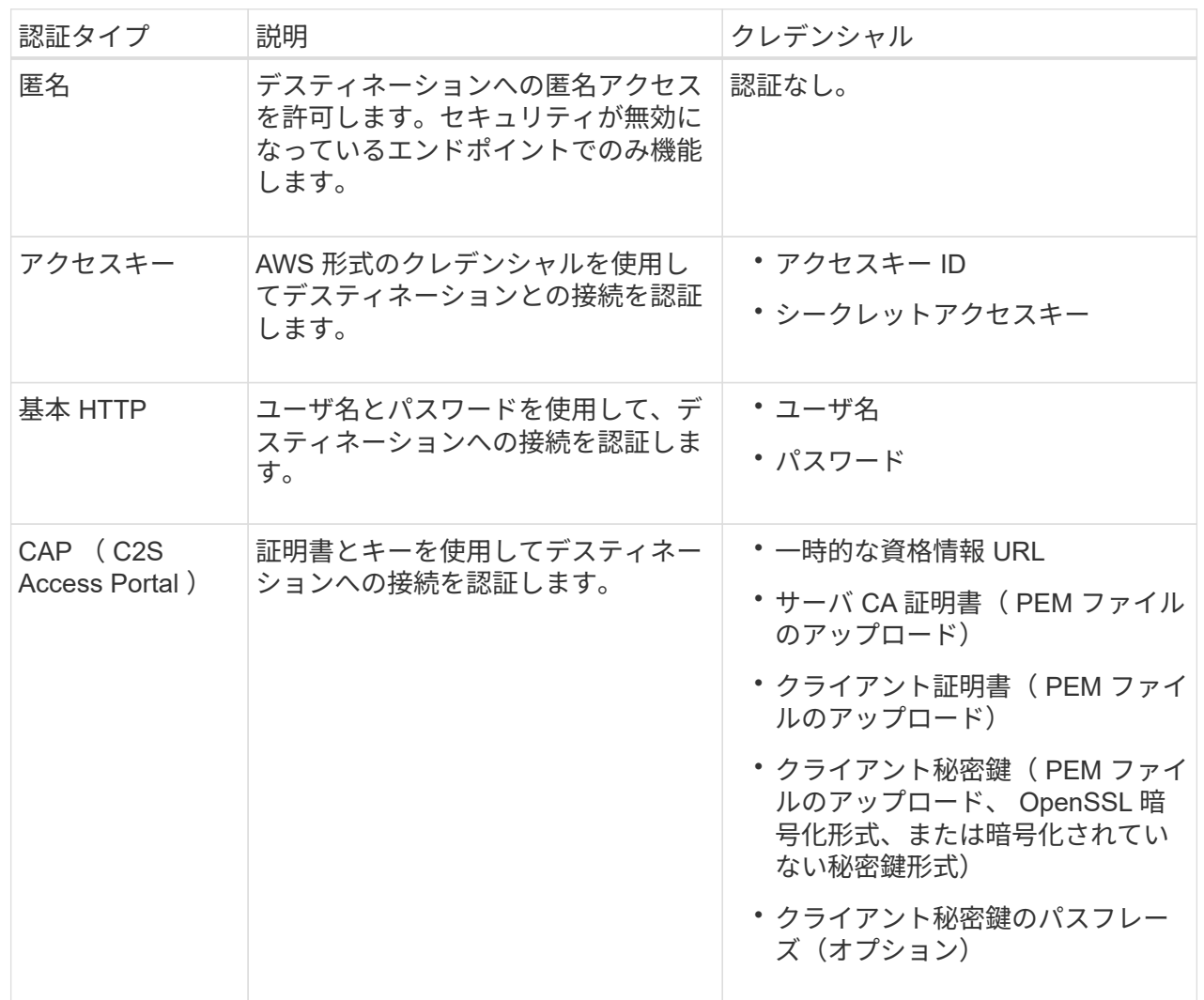

**CloudMirror**レプリケーションまたは**Amazon SNS**エンドポイント

CloudMirrorレプリケーションまたはAmazon SNSエンドポイントのクレデンシャルを入力またはア ップロードします。

指定するクレデンシャルには、デスティネーションリソースに対する書き込み権限が必要です。

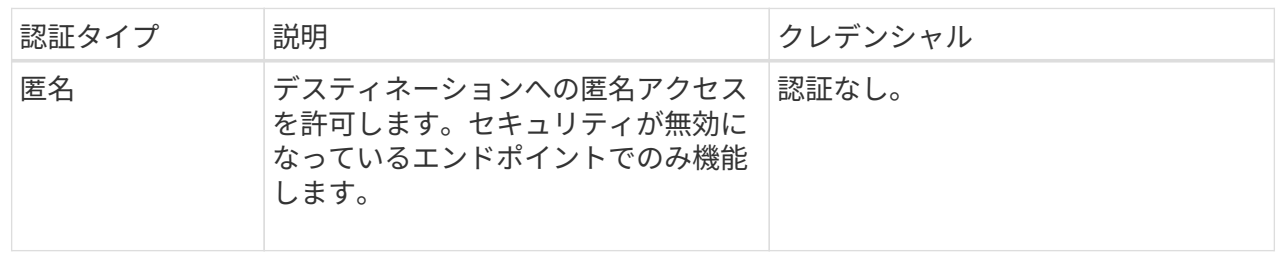

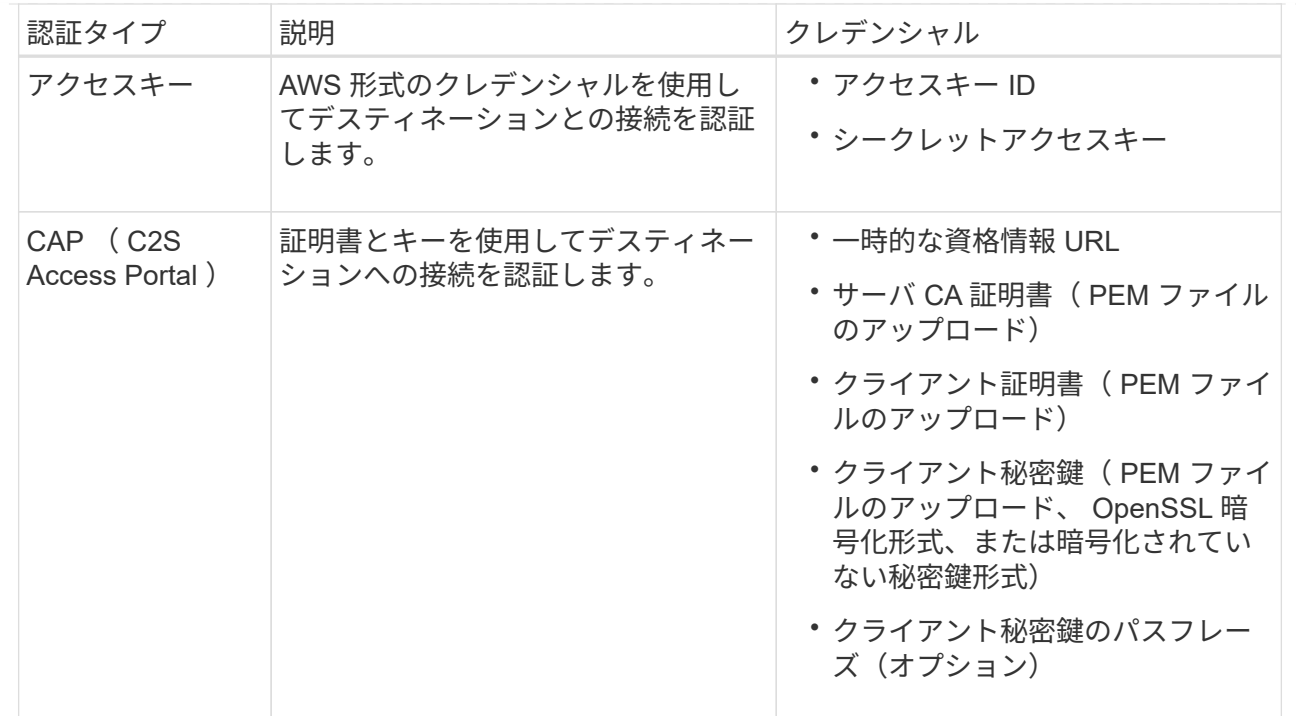

**Kafka**エンドポイント

Kafkaエンドポイントのクレデンシャルを入力またはアップロードします。

指定するクレデンシャルには、デスティネーションリソースに対する書き込み権限が必要です。

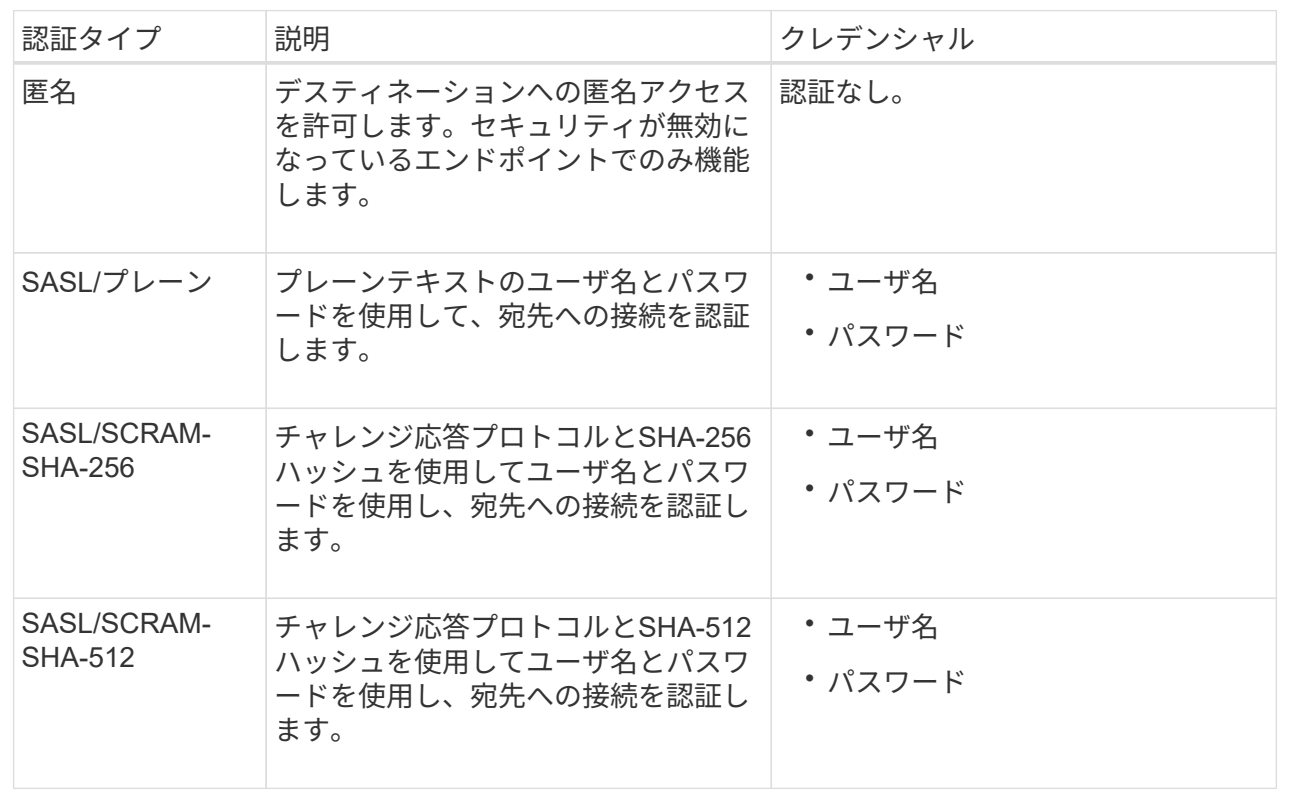

ユーザ名とパスワードがKafkaクラスタから取得した委任トークンから取得されたものである場合 は、\* Use delegation taken authentication \*を選択します。

- 8. 「 \* Continue \* 」を選択します。
- 9. Verify server \* のラジオボタンを選択して、エンドポイントへの TLS 接続の検証方法を選択します。

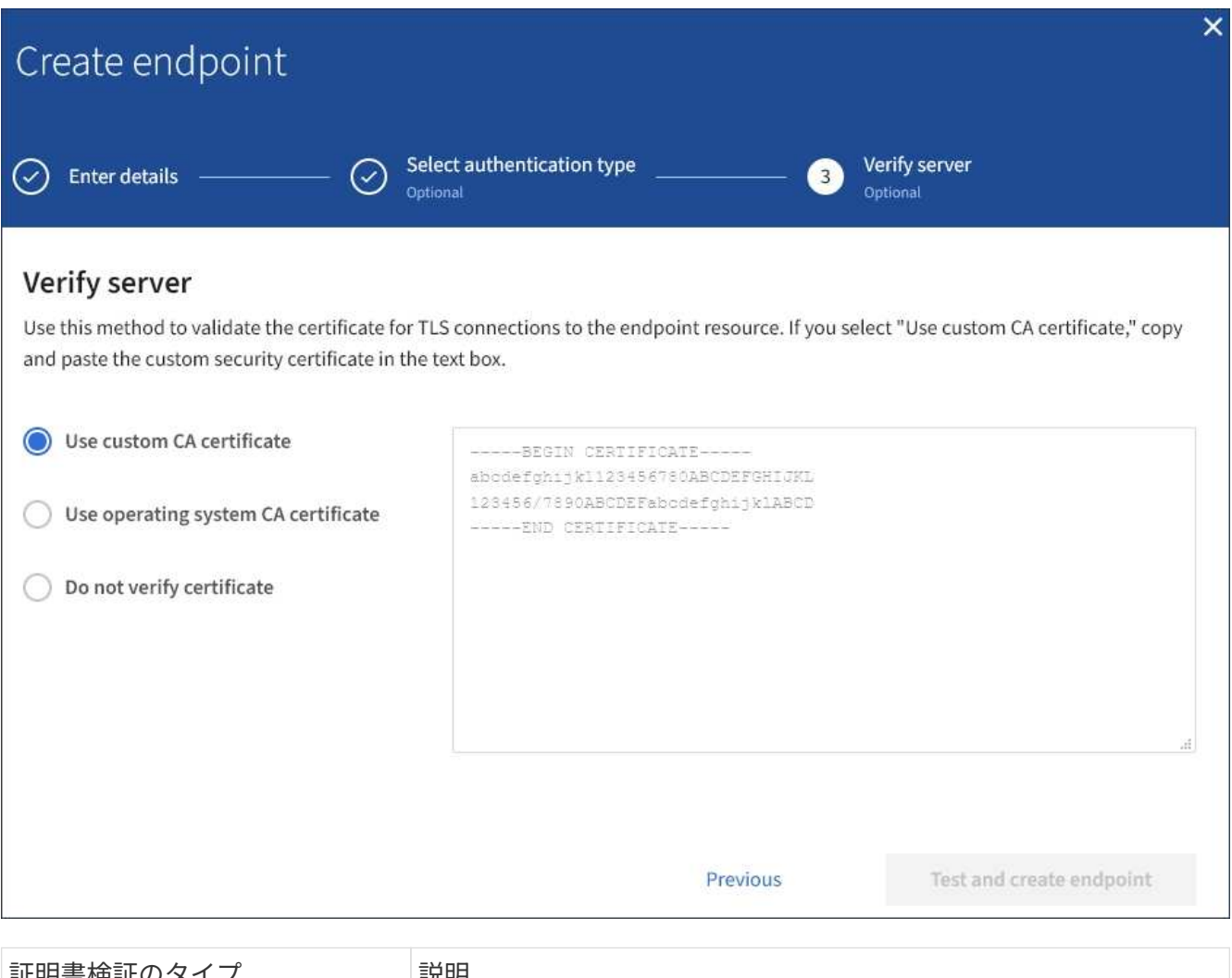

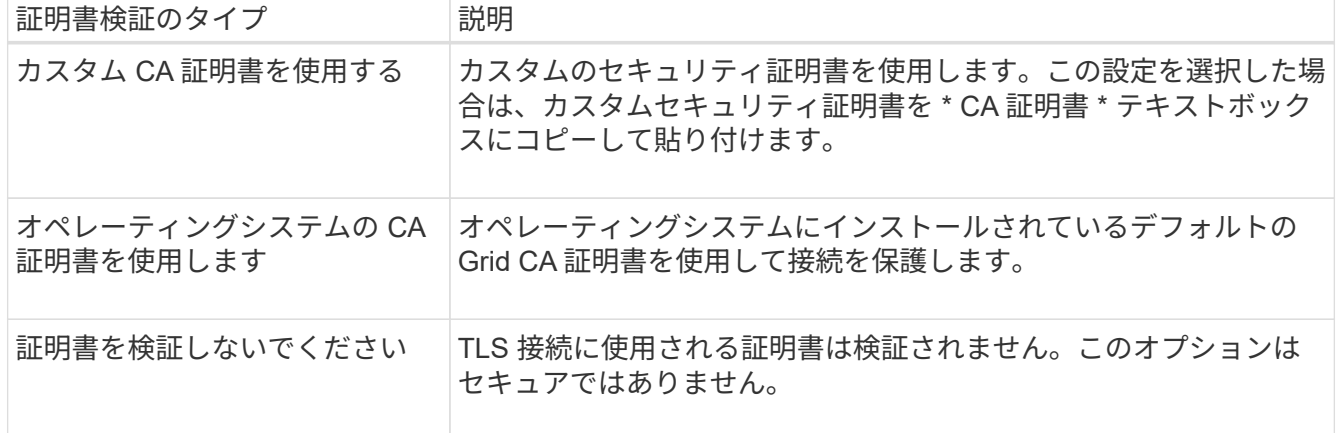

- 10. [ \* テストとエンドポイントの作成 \* ] を選択します。
	- 指定したクレデンシャルを使用してエンドポイントにアクセスできた場合は、成功を伝えるメッセー ジが表示されます。エンドポイントへの接続は、各サイトの 1 つのノードから検証されます。
	- エンドポイントの検証が失敗した場合は、エラーメッセージが表示されます。エラーを修正するため にエンドポイントを変更する必要がある場合は、 \* エンドポイントの詳細に戻る \* を選択して情報を 更新します。次に、「 \* Test 」を選択し、エンドポイントを作成します。 \*

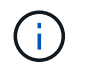

テナントアカウントでプラットフォームサービスが有効になっていないと、エンドポイ ントの作成が失敗します。StorageGRID 管理者にお問い合わせください。

エンドポイントの設定が完了したら、その URN を使用してプラットフォームサービスを設定できます。

#### 関連情報

["](#page-11-0)[プラットフォームサービスのエンドポイントの](#page-11-0) [URN](#page-11-0) [を指定してください](#page-11-0)["](#page-11-0)

["CloudMirror](#page-26-0) [レプリケーションを設定します](#page-26-0)["](#page-26-0)

["](#page-30-0)[イベント通知を設定する](#page-30-0)["](#page-30-0)

["](#page-38-0)[検索統合サービスを設定する](#page-38-0)["](#page-38-0)

<span id="page-19-0"></span>プラットフォームサービスエンドポイントの接続をテストします

プラットフォームサービスへの接続が変更された場合は、エンドポイントへの接続をテ ストして、デスティネーションリソースが存在すること、および指定したクレデンシャ ルでアクセスできることを確認できます。

作業を開始する前に

- Tenant Manager にはを使用してサインインします ["](https://docs.netapp.com/ja-jp/storagegrid-118/admin/web-browser-requirements.html)[サポートされている](https://docs.netapp.com/ja-jp/storagegrid-118/admin/web-browser-requirements.html) [Web](https://docs.netapp.com/ja-jp/storagegrid-118/admin/web-browser-requirements.html) [ブラウ](https://docs.netapp.com/ja-jp/storagegrid-118/admin/web-browser-requirements.html)[ザ](https://docs.netapp.com/ja-jp/storagegrid-118/admin/web-browser-requirements.html)["](https://docs.netapp.com/ja-jp/storagegrid-118/admin/web-browser-requirements.html)。
- が設定されたユーザグループに属している必要があります ["](https://docs.netapp.com/ja-jp/storagegrid-118/tenant/tenant-management-permissions.html)[エンドポイントまたは](https://docs.netapp.com/ja-jp/storagegrid-118/tenant/tenant-management-permissions.html)[Root Access](https://docs.netapp.com/ja-jp/storagegrid-118/tenant/tenant-management-permissions.html)[権限](https://docs.netapp.com/ja-jp/storagegrid-118/tenant/tenant-management-permissions.html)[を管理](https://docs.netapp.com/ja-jp/storagegrid-118/tenant/tenant-management-permissions.html) [します](https://docs.netapp.com/ja-jp/storagegrid-118/tenant/tenant-management-permissions.html)["](https://docs.netapp.com/ja-jp/storagegrid-118/tenant/tenant-management-permissions.html)。

このタスクについて

StorageGRID は、クレデンシャルに正しい権限があるかどうかを検証しません。

手順

1. ストレージ( S3 ) \* > \* プラットフォームサービスのエンドポイント \* を選択します。

Platform services Endpoints ページが表示され、設定済みのプラットフォームサービスエンドポイントの リストが表示されます。

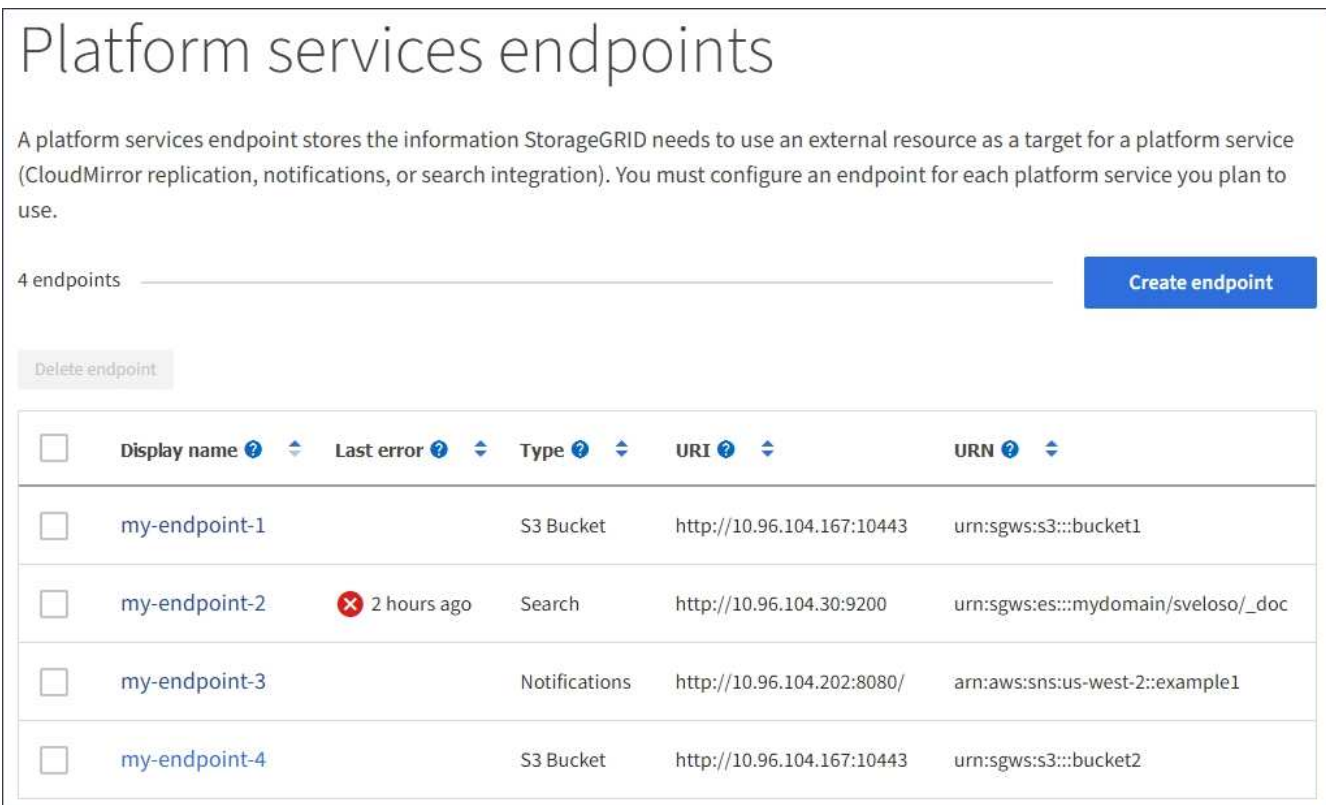

2. 接続をテストするエンドポイントを選択します。

エンドポイントの詳細ページが表示されます。

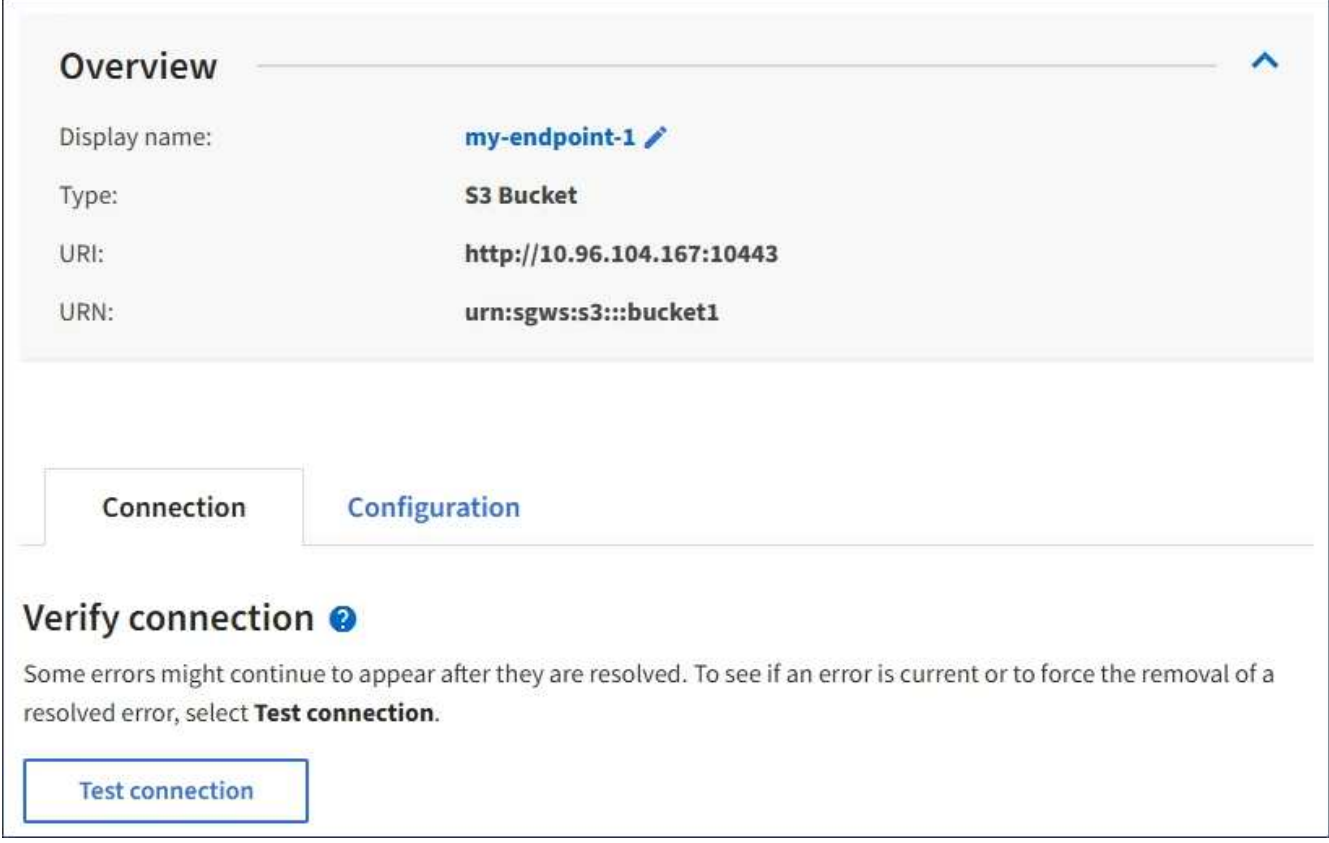

- 3. [ 接続のテスト \* ] を選択します。
	- 指定したクレデンシャルを使用してエンドポイントにアクセスできた場合は、成功を伝えるメッセー ジが表示されます。エンドポイントへの接続は、各サイトの 1 つのノードから検証されます。
	- エンドポイントの検証が失敗した場合は、エラーメッセージが表示されます。エラーを修正するため にエンドポイントを変更する必要がある場合は、「 \* Configuration \* 」を選択して情報を更新しま す。次に、 [ テスト ] を選択し、変更を保存します。 \*

<span id="page-21-0"></span>プラットフォームサービスエンドポイントを編集します

プラットフォームサービスエンドポイントの設定を編集して、名前、 URI 、またはその 他の詳細を変更できます。たとえば、期限切れのクレデンシャルを更新したり、フェー ルオーバー用のバックアップ Elasticsearch インデックスを指すように URI を変更した りすることが必要な場合があります。プラットフォームサービスエンドポイントのURN は変更できません。

作業を開始する前に

- Tenant Manager にはを使用してサインインします ["](https://docs.netapp.com/ja-jp/storagegrid-118/admin/web-browser-requirements.html)[サポートされている](https://docs.netapp.com/ja-jp/storagegrid-118/admin/web-browser-requirements.html) [Web](https://docs.netapp.com/ja-jp/storagegrid-118/admin/web-browser-requirements.html) [ブラウ](https://docs.netapp.com/ja-jp/storagegrid-118/admin/web-browser-requirements.html)[ザ](https://docs.netapp.com/ja-jp/storagegrid-118/admin/web-browser-requirements.html)["](https://docs.netapp.com/ja-jp/storagegrid-118/admin/web-browser-requirements.html)。
- が設定されたユーザグループに属している必要があります ["](https://docs.netapp.com/ja-jp/storagegrid-118/tenant/tenant-management-permissions.html)[エンドポイントまたは](https://docs.netapp.com/ja-jp/storagegrid-118/tenant/tenant-management-permissions.html)[Root Access](https://docs.netapp.com/ja-jp/storagegrid-118/tenant/tenant-management-permissions.html)[権限](https://docs.netapp.com/ja-jp/storagegrid-118/tenant/tenant-management-permissions.html)[を管理](https://docs.netapp.com/ja-jp/storagegrid-118/tenant/tenant-management-permissions.html) [します](https://docs.netapp.com/ja-jp/storagegrid-118/tenant/tenant-management-permissions.html)["](https://docs.netapp.com/ja-jp/storagegrid-118/tenant/tenant-management-permissions.html)。

手順

1. ストレージ( S3 ) \* > \* プラットフォームサービスのエンドポイント \* を選択します。

Platform services Endpoints ページが表示され、設定済みのプラットフォームサービスエンドポイントの リストが表示されます。

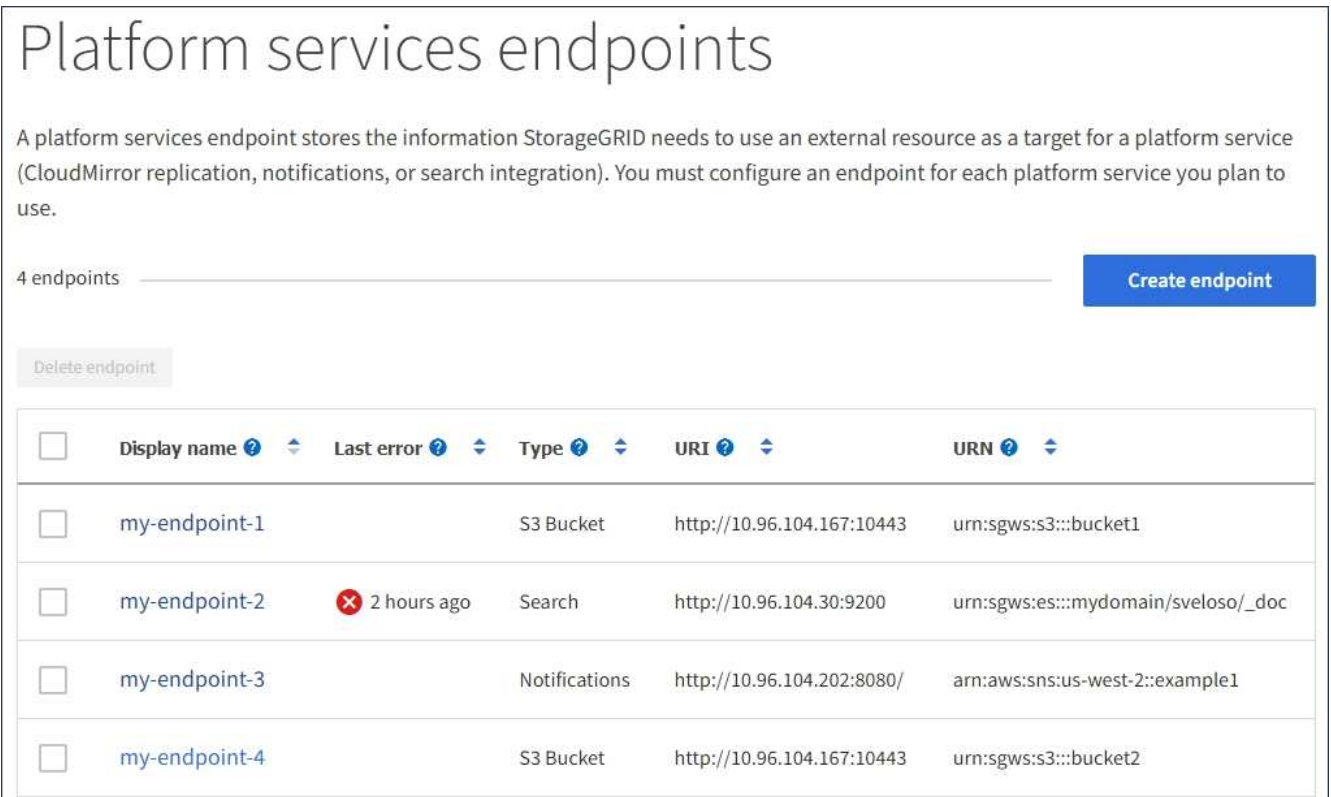

2. 編集するエンドポイントを選択します。

エンドポイントの詳細ページが表示されます。

- 3. 「 \* Configuration \* 」を選択します。
- 4. 必要に応じて、エンドポイントの設定を変更します。

( i ) エンドポイントの作成後にエンドポイントのURNを変更することはできません。

- a. エンドポイントの表示名を変更するには、編集アイコンを選択します ♪。
- b. 必要に応じて、 URI を変更します。
- c. 必要に応じて、認証タイプを変更します。
	- アクセスキー認証の場合は、必要に応じて「 \* S3 キーの編集」を選択し、新しいアクセスキー ID とシークレットアクセスキーを貼り付けることで、キーを変更します。変更をキャンセルする必 要がある場合は、 \* Revert S3 key edit \* を選択します。
	- CAP ( C2S Access Portal )認証の場合は、一時的なクレデンシャル URL またはオプションのク ライアント秘密鍵パスフレーズを変更し、必要に応じて新しい証明書と鍵ファイルをアップロー ドします。

(i)

クライアント秘密鍵は、 OpenSSL 暗号化形式または暗号化されていない秘密鍵形 式である必要があります。

- d. 必要に応じて、サーバを検証する方法を変更します。
- 5. [ 変更のテストと保存 \*] を選択します。
	- 指定したクレデンシャルを使用してエンドポイントにアクセスできた場合は、成功を伝えるメッセー ジが表示されます。エンドポイントへの接続は、各サイトの 1 つのノードから検証されます。
	- エンドポイントの検証が失敗した場合は、エラーメッセージが表示されます。エンドポイントを変更 してエラーを修正し、 [ 変更のテストと保存 ] を選択します。

プラットフォームサービスエンドポイントを削除します

関連するプラットフォームサービスが不要になった場合は、エンドポイントを削除でき ます。

作業を開始する前に

- Tenant Manager にはを使用してサインインします ["](https://docs.netapp.com/ja-jp/storagegrid-118/admin/web-browser-requirements.html)[サポートされている](https://docs.netapp.com/ja-jp/storagegrid-118/admin/web-browser-requirements.html) [Web](https://docs.netapp.com/ja-jp/storagegrid-118/admin/web-browser-requirements.html) [ブラウ](https://docs.netapp.com/ja-jp/storagegrid-118/admin/web-browser-requirements.html)[ザ](https://docs.netapp.com/ja-jp/storagegrid-118/admin/web-browser-requirements.html)["](https://docs.netapp.com/ja-jp/storagegrid-118/admin/web-browser-requirements.html)。
- が設定されたユーザグループに属している必要があります ["](https://docs.netapp.com/ja-jp/storagegrid-118/tenant/tenant-management-permissions.html)[エンドポイントまたは](https://docs.netapp.com/ja-jp/storagegrid-118/tenant/tenant-management-permissions.html)[Root Access](https://docs.netapp.com/ja-jp/storagegrid-118/tenant/tenant-management-permissions.html)[権限](https://docs.netapp.com/ja-jp/storagegrid-118/tenant/tenant-management-permissions.html)[を管理](https://docs.netapp.com/ja-jp/storagegrid-118/tenant/tenant-management-permissions.html) [します](https://docs.netapp.com/ja-jp/storagegrid-118/tenant/tenant-management-permissions.html)["](https://docs.netapp.com/ja-jp/storagegrid-118/tenant/tenant-management-permissions.html)。

手順

1. ストレージ( S3 ) \* > \* プラットフォームサービスのエンドポイント \* を選択します。

Platform services Endpoints ページが表示され、設定済みのプラットフォームサービスエンドポイントの リストが表示されます。

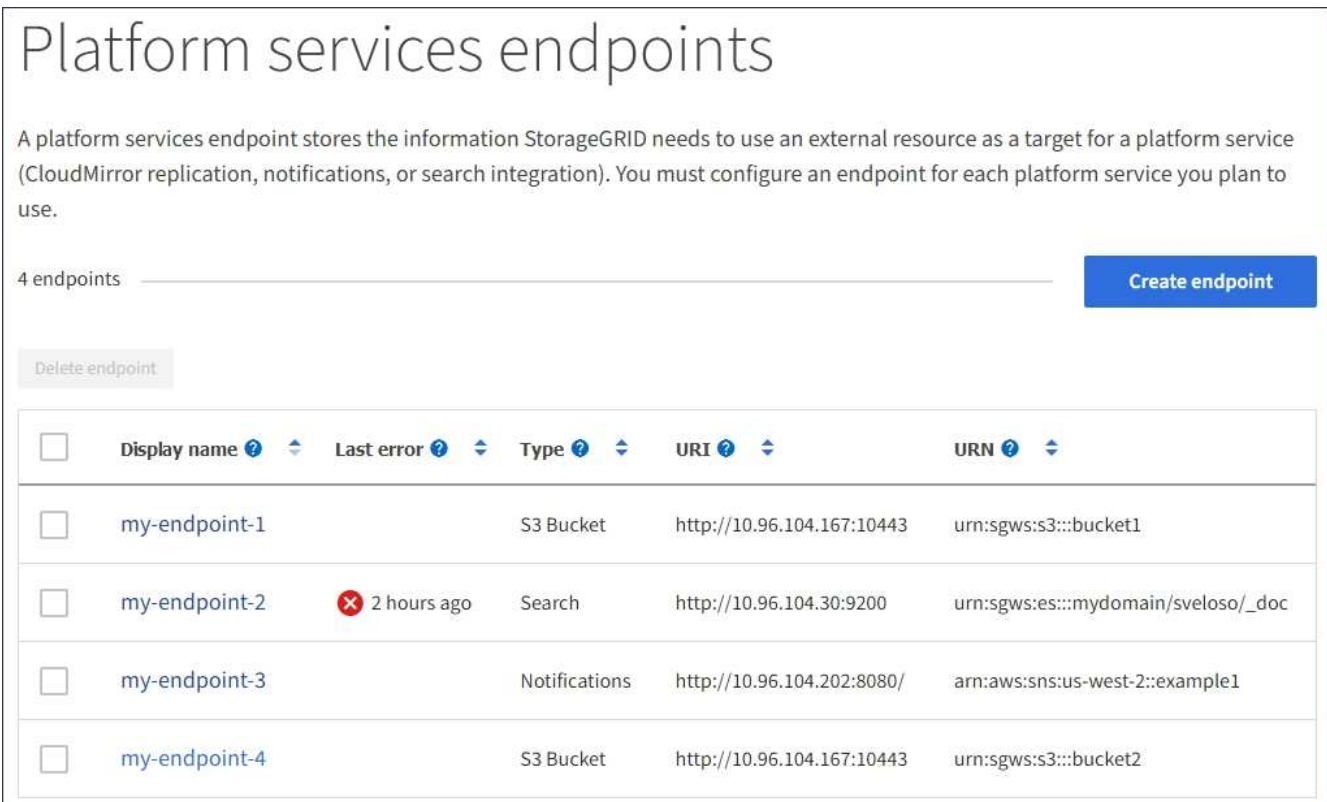

2. 削除する各エンドポイントのチェックボックスを選択します。

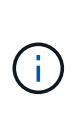

使用中のプラットフォームサービスエンドポイントを削除すると、エンドポイントを使用 するすべてのバケットに対して、関連するプラットフォームサービスが無効になります。 完了していない要求はすべて破棄されます。新しい要求は、削除された URN を参照しない ようにバケット設定を変更するまで、引き続き生成されます。StorageGRID はこれらの要 求を回復不能なエラーとして報告します。

3. [ \* アクション \* > \* エンドポイントの削除 \* ] を選択します。

確認メッセージが表示されます。

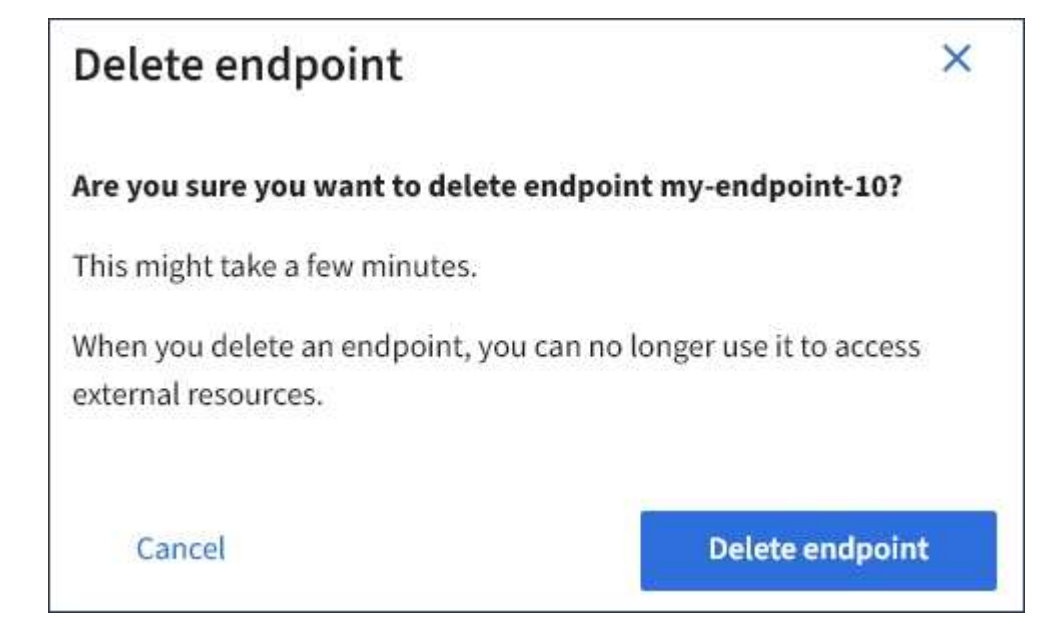

4. [ \* エンドポイントの削除 \* ] を選択します。

プラットフォームサービスのエンドポイントエラーのトラブルシューティングを行いま す

StorageGRID がプラットフォームサービスエンドポイントと通信しようとしたときにエ ラーが発生すると、ダッシュボードにメッセージが表示されます。Platform services Endpoints ページの Last error 列は、エラーが発生してからの時間を示します。エンドポ イントのクレデンシャルに関連付けられている権限が正しくない場合は、エラーは表示 されません。

エラーが発生したかどうかを確認します

過去7日以内にプラットフォームサービスエンドポイントエラーが発生した場合は、Tenant Managerダッシュ ボードにアラートメッセージが表示されます。プラットフォームサービスのエンドポイントページに移動し て、エラーの詳細を確認できます。

One or more endpoints have experienced an error and might not be functioning properly. Go to the Endpoints page to view the error details. The last error occurred 2 hours ago.

ダッシュボードに表示されるのと同じエラーは、[Platform services Endpoints]ページの上部にも表示されま す。詳細なエラーメッセージを表示するには、次の手順を実行します

手順

- 1. エンドポイントのリストで、エラーが発生したエンドポイントを選択します。
- 2. エンドポイントの詳細ページで、 \* 接続 \* を選択します。このタブには、エンドポイントの最新のエラー と、エラーが発生してからの経過時間が表示されます。赤の X アイコンを含むエラー <sup>■■</sup> 過去 7 日以内 に発生しました。

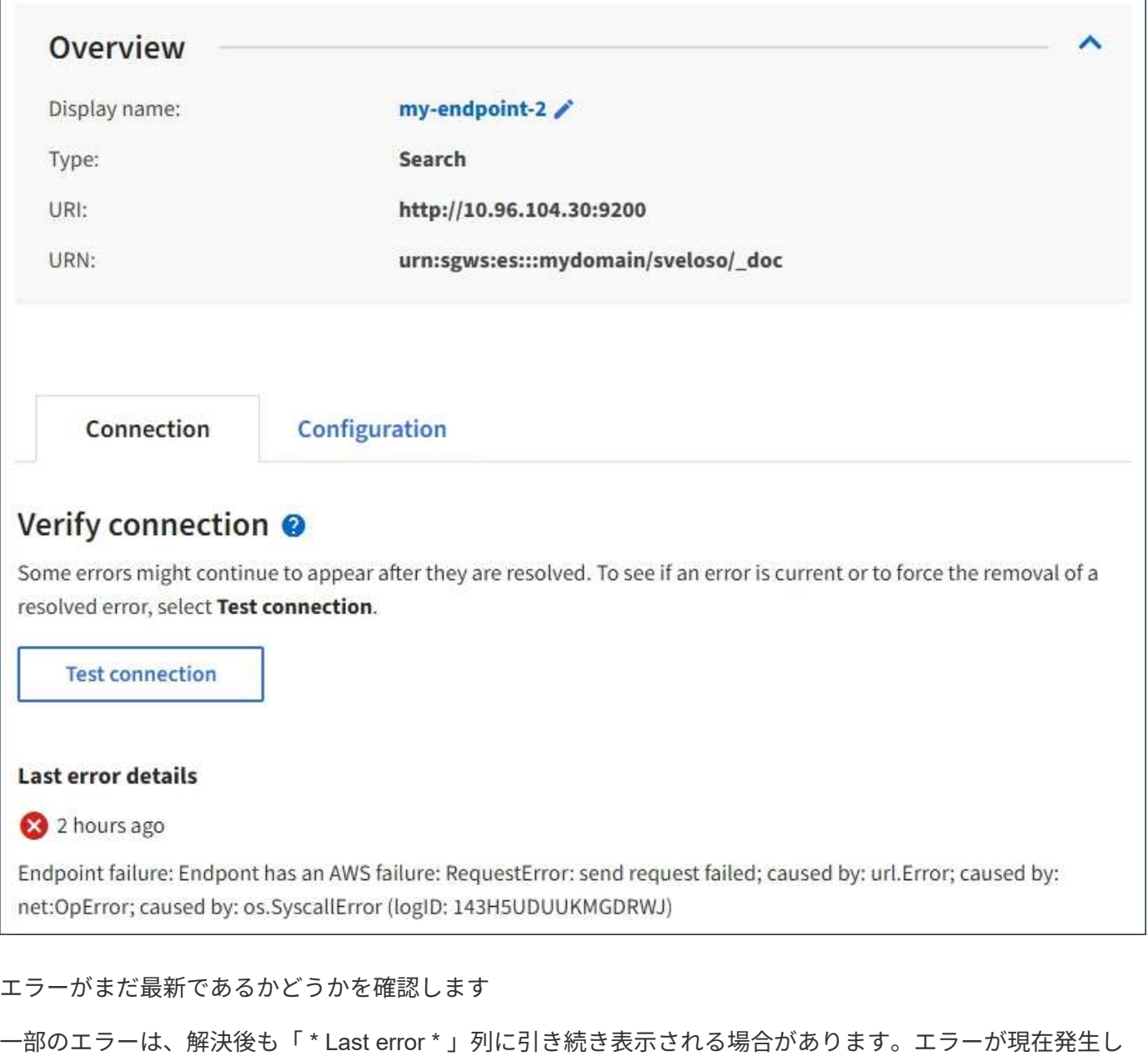

手順

行します。

1. エンドポイントを選択します。

エンドポイントの詳細ページが表示されます。

2. 接続 **>** 接続テスト \* を選択します。

[ 接続のテスト \* ] を選択すると、 StorageGRID はプラットフォームサービスエンドポイントが存在するこ と、および現在のクレデンシャルでアクセスできることを検証します。エンドポイントへの接続は、各サイト の 1 つのノードから検証されます。

ているかどうかを確認したり、解決済みのエラーをテーブルから強制的に削除したりするには、次の手順を実

エンドポイントエラーの解決

エンドポイントの詳細ページの「 \* Last error \* 」メッセージを使用して、エラーの原因を特定できます。一 部のエラーでは、問題 を解決するためにエンドポイントの編集が必要になります。たとえば、 StorageGRID に正しいアクセス権限がないか、アクセスキーが期限切れになっているためにデスティネーションの S3 バケ ットにアクセスできない場合、 CloudMirror のエラーが発生することがあります。メッセージは「Either the endpoint credentials or the destination access needs to be updated  $\vert \tau \zeta \rangle$  詳細は「AccessDenied」また は「InvalidAccessKeyId」です。

エラーを解決するためにエンドポイントを編集する必要がある場合は、「 \* 変更のテストと保存 \* 」を選択す ると、 StorageGRID によって更新されたエンドポイントが検証され、現在のクレデンシャルで到達できるこ とが確認されます。エンドポイントへの接続は、各サイトの 1 つのノードから検証されます。

#### 手順

- 1. エンドポイントを選択します。
- 2. エンドポイントの詳細ページで、 \* 構成 \* を選択します。
- 3. 必要に応じてエンドポイントの設定を編集します。
- 4. 接続 **>** 接続テスト \* を選択します。

必要な権限がないエンドポイントクレデンシャルです

StorageGRID によるプラットフォームサービスエンドポイントの検証では、エンドポイントのクレデンシャ ルを使用してデスティネーションリソースに接続できること、および基本的な権限チェックを実行できること が確認されます。ただし、 StorageGRID では、特定のプラットフォームサービス処理に必要なすべての権限 が検証されるわけではありません。そのため、プラットフォームサービスを使用しようとしたときにエラー (「403 Forbidden」など)が表示された場合は、エンドポイントのクレデンシャルに関連付けられている権 限を確認してください。

#### 関連情報

- ["StorageGRID](https://docs.netapp.com/ja-jp/storagegrid-118/admin/troubleshooting-platform-services.html)[の管理](https://docs.netapp.com/ja-jp/storagegrid-118/admin/troubleshooting-platform-services.html)[>](https://docs.netapp.com/ja-jp/storagegrid-118/admin/troubleshooting-platform-services.html)[プラットフォームサービスのトラブルシ](https://docs.netapp.com/ja-jp/storagegrid-118/admin/troubleshooting-platform-services.html)[ュ](https://docs.netapp.com/ja-jp/storagegrid-118/admin/troubleshooting-platform-services.html)[ーティング](https://docs.netapp.com/ja-jp/storagegrid-118/admin/troubleshooting-platform-services.html)["](https://docs.netapp.com/ja-jp/storagegrid-118/admin/troubleshooting-platform-services.html)
- ["](#page-13-0)[プラットフォームサービスエンドポイントを作成します](#page-13-0)["](#page-13-0)
- ["](#page-19-0)[プラットフォームサービスエンドポイントの](#page-19-0)[接続](#page-19-0)[をテストします](#page-19-0)["](#page-19-0)
- ["](#page-21-0)[プラットフォームサービスエンドポイントを](#page-21-0)[編集](#page-21-0)[します](#page-21-0)["](#page-21-0)

# <span id="page-26-0"></span>**CloudMirror** レプリケーションを設定します

。 ["CloudMirror](#page-4-0) [レプリケーションサービス](#page-4-0)["](#page-4-0) は、 3 つの StorageGRID プラットフォーム サービスのうちの 1 つです。CloudMirror レプリケーションを使用すると、外部の S3 バ ケットにオブジェクトを自動的にレプリケートできます。

#### 作業を開始する前に

- テナントアカウントのプラットフォームサービスがStorageGRID 管理者によって有効にされている。
- レプリケーションソースとして機能するバケットがすでに作成されている。
- CloudMirrorレプリケーションのデスティネーションとして使用するエンドポイントがすでに存在し、そ のURNが必要です。
- が設定されたユーザグループに属している必要があります ["](https://docs.netapp.com/ja-jp/storagegrid-118/tenant/tenant-management-permissions.html)[すべてのバケットまたは](https://docs.netapp.com/ja-jp/storagegrid-118/tenant/tenant-management-permissions.html)[Root Access](https://docs.netapp.com/ja-jp/storagegrid-118/tenant/tenant-management-permissions.html)[権限](https://docs.netapp.com/ja-jp/storagegrid-118/tenant/tenant-management-permissions.html)[を管](https://docs.netapp.com/ja-jp/storagegrid-118/tenant/tenant-management-permissions.html)

[理します](https://docs.netapp.com/ja-jp/storagegrid-118/tenant/tenant-management-permissions.html)["](https://docs.netapp.com/ja-jp/storagegrid-118/tenant/tenant-management-permissions.html)。これらの権限は、 Tenant Manager を使用してバケットを設定する際にグループポリシーま たはバケットポリシーの権限設定よりも優先されます。

このタスクについて

CloudMirror レプリケーションでは、ソースバケットからエンドポイントで指定されたデスティネーションバ ケットにオブジェクトがコピーされます。

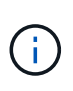

CloudMirrorレプリケーションには、クロスグリッドレプリケーション機能と重要な類似点と相 違点があります。詳細については、を参照してください ["](https://docs.netapp.com/ja-jp/storagegrid-118/admin/grid-federation-compare-cgr-to-cloudmirror.html)[グリッド間レプリケーション](https://docs.netapp.com/ja-jp/storagegrid-118/admin/grid-federation-compare-cgr-to-cloudmirror.html) [と](https://docs.netapp.com/ja-jp/storagegrid-118/admin/grid-federation-compare-cgr-to-cloudmirror.html)[CloudMirror](https://docs.netapp.com/ja-jp/storagegrid-118/admin/grid-federation-compare-cgr-to-cloudmirror.html)[レプリケーションを](https://docs.netapp.com/ja-jp/storagegrid-118/admin/grid-federation-compare-cgr-to-cloudmirror.html)[比較](https://docs.netapp.com/ja-jp/storagegrid-118/admin/grid-federation-compare-cgr-to-cloudmirror.html)[してください](https://docs.netapp.com/ja-jp/storagegrid-118/admin/grid-federation-compare-cgr-to-cloudmirror.html)["](https://docs.netapp.com/ja-jp/storagegrid-118/admin/grid-federation-compare-cgr-to-cloudmirror.html)。

バケットでCloudMirrorレプリケーションを有効にするには、有効なバケットレプリケーション設定XMLを作 成して適用する必要があります。レプリケーション設定 XML では、各デスティネーションとして S3 バケッ トエンドポイントの URN を使用する必要があります。

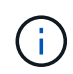

S3 オブジェクトロックが有効なソースバケットまたはデスティネーションバケットでは、レプ リケーションはサポートされません。

バケットレプリケーションとその設定方法の一般的な情報については、を参照してください ["Amazon Simple](https://docs.aws.amazon.com/AmazonS3/latest/userguide/replication.html) [Storage Service](https://docs.aws.amazon.com/AmazonS3/latest/userguide/replication.html)[\(](https://docs.aws.amazon.com/AmazonS3/latest/userguide/replication.html)[S3](https://docs.aws.amazon.com/AmazonS3/latest/userguide/replication.html)[\)のドキ](https://docs.aws.amazon.com/AmazonS3/latest/userguide/replication.html)[ュ](https://docs.aws.amazon.com/AmazonS3/latest/userguide/replication.html)[メント:](https://docs.aws.amazon.com/AmazonS3/latest/userguide/replication.html)「[オブジェクトのレプリケート](https://docs.aws.amazon.com/AmazonS3/latest/userguide/replication.html)["](https://docs.aws.amazon.com/AmazonS3/latest/userguide/replication.html)。StorageGRID で のGetBucketReplication、DeleteBucketReplication、およびPutBucketReplicationの実装方法については、を参 照してください ["](https://docs.netapp.com/ja-jp/storagegrid-118/s3/operations-on-buckets.html)[バケットの処理](https://docs.netapp.com/ja-jp/storagegrid-118/s3/operations-on-buckets.html)["](https://docs.netapp.com/ja-jp/storagegrid-118/s3/operations-on-buckets.html)。

オブジェクトを含むバケットでCloudMirrorレプリケーションを有効にすると、バケットに追加された新しい オブジェクトがレプリケートされますが、バケット内の既存のオブジェクトはレプリケートされません。レプ リケーションをトリガーするには、既存のオブジェクトを更新する必要があります。

レプリケーション設定 XML でストレージクラスを指定した場合は、デスティネーション S3 エンドポイント に対して処理を実行する際に StorageGRID でそのクラスが使用されます。指定したストレージクラスは、デ スティネーションエンドポイントでもサポートされている必要があります。デスティネーションシステムのベ ンダーからの推奨事項がある場合は、それに準拠してください。

#### 手順

1. ソースバケットのレプリケーションを有効にします。

S3 レプリケーション API で指定されているように、レプリケーションを有効にするために必要なレプリ ケーション設定 XML をテキストエディタで作成します。XML を設定する場合は、次の点に

- StorageGRID では、 V1 のレプリケーション設定のみがサポートされます。つまり、StorageGRID で は、の使用はサポートされていません Filter ルールのエレメント。V1の規則に従ってオブジェクト バージョンを削除します。詳細については、レプリケーション設定に関する Amazon のドキュメント を参照してください。
- デスティネーションとして S3 バケットエンドポイントの URN を使用してください。
- 必要に応じてを追加します <StorageClass> エレメントを選択し、次のいずれかを指定します。
	- STANDARD:デフォルトのストレージクラス。オブジェクトをアップロードするときにストレージ クラスを指定しない場合は、が表示されます STANDARD ストレージクラスが使用されている。
	- STANDARD\_IA:(標準-アクセス頻度の低いアクセス)このストレージクラスは、アクセス頻度は 低いが、必要に応じて高速アクセスが必要なデータに使用します。
	- REDUCED\_REDUNDANCY:重大度が低く、再現可能で、かつ冗長性に劣る状態で保存可能なデータ

には、このストレージクラスを使用します STANDARD ストレージクラス。

◦ を指定する場合 Role 設定XMLでは無視されます。この値は StorageGRID では使用されません。

<ReplicationConfiguration> <Role></Role> <Rule> <Status>Enabled</Status> <Prefix>2020</Prefix> <Destination> <Bucket>urn:sgws:s3:::2017-records</Bucket> <StorageClass>STANDARD</StorageClass> </Destination> </Rule> </ReplicationConfiguration>

2. ダッシュボードで\* View Buckets を選択するか、 storage(S3)**>** Buckets \*を選択します。

3. ソースバケットの名前を選択します。

バケットの詳細ページが表示されます。

- 4. プラットフォームサービス \* > \* レプリケーション \* を選択します。
- 5. [レプリケーションを有効にする]\*チェックボックスを選択します。
- 6. レプリケーション設定 XML をテキストボックスに貼り付け、 \* 変更を保存 \* を選択します。

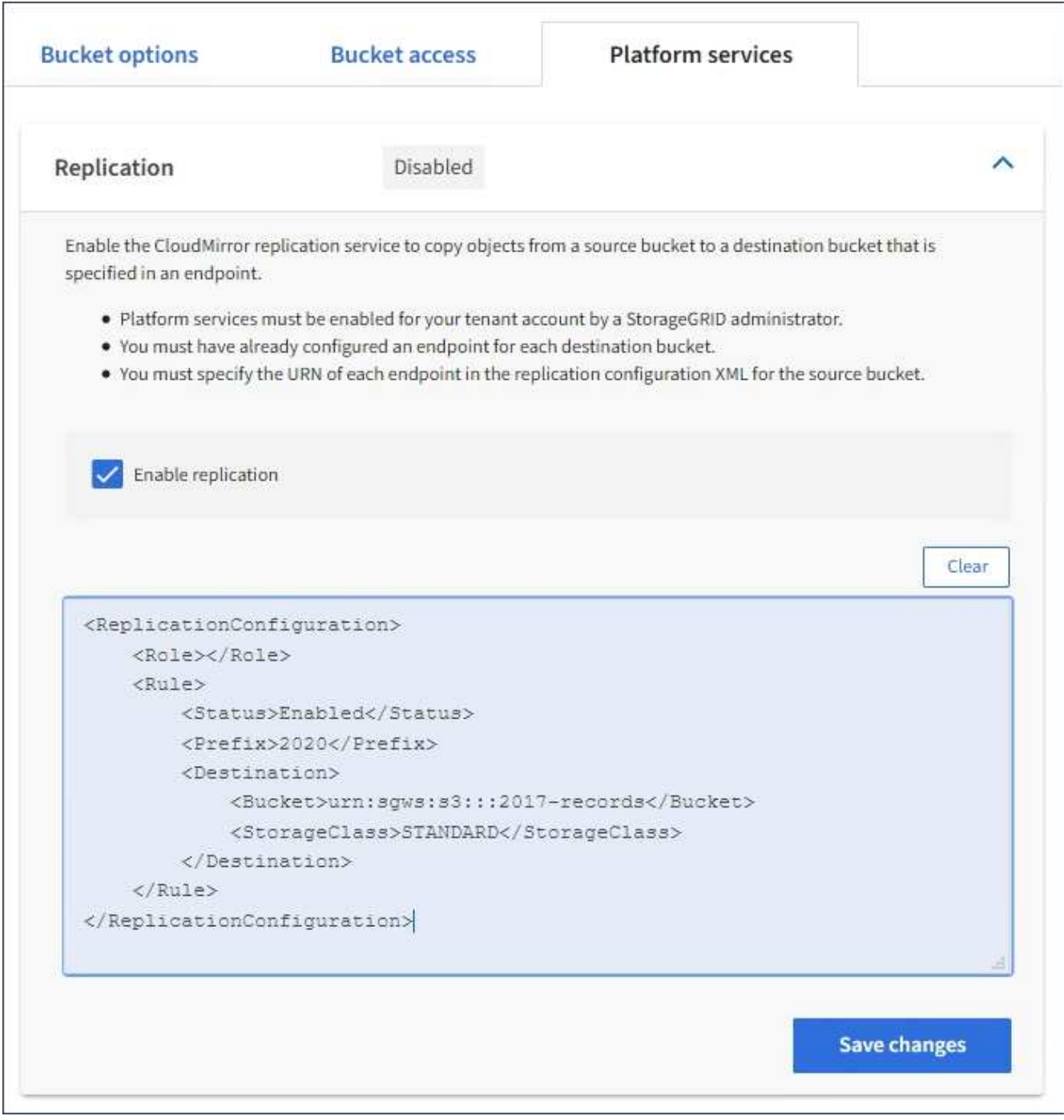

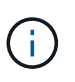

StorageGRID 管理者がグリッドマネージャまたはグリッド管理 API を使用して各テナント アカウントのプラットフォームサービスを有効にしておく必要があります。設定 XML の保 存時にエラーが発生した場合は、 StorageGRID 管理者にお問い合わせください。

- 7. レプリケーションが正しく設定されていることを確認します。
	- a. レプリケーション設定で指定されたレプリケーションの要件を満たすオブジェクトをソースバケット に追加します。

前述の例では、プレフィックス「2020」に一致するオブジェクトがレプリケートされます。

b. オブジェクトがデスティネーションバケットにレプリケートされたことを確認します。

サイズの小さいオブジェクトについては、レプリケーションの所要時間が短くなります。

関連情報

["](#page-13-0)[プラットフォームサービスエンドポイントを作成します](#page-13-0)["](#page-13-0)

# <span id="page-30-0"></span>イベント通知を設定する

通知サービスは、 3 つの StorageGRID プラットフォームサービスのうちの 1 つです。 バケットの通知を有効にすると、指定したイベントに関する情報をAWS Simple Notification Service(Amazon SNS)をサポートするデスティネーションKafkaクラスタ またはサービスに送信できます。

作業を開始する前に

- テナントアカウントのプラットフォームサービスがStorageGRID 管理者によって有効にされている。
- 通知のソースとして機能するバケットを作成しておきます。
- イベント通知のデスティネーションとして使用するエンドポイントがすでに存在し、URNが設定されてい る必要があります。
- が設定されたユーザグループに属している必要があります ["](https://docs.netapp.com/ja-jp/storagegrid-118/tenant/tenant-management-permissions.html)[すべてのバケットまたは](https://docs.netapp.com/ja-jp/storagegrid-118/tenant/tenant-management-permissions.html)[Root Access](https://docs.netapp.com/ja-jp/storagegrid-118/tenant/tenant-management-permissions.html)[権限](https://docs.netapp.com/ja-jp/storagegrid-118/tenant/tenant-management-permissions.html)[を管](https://docs.netapp.com/ja-jp/storagegrid-118/tenant/tenant-management-permissions.html) [理します](https://docs.netapp.com/ja-jp/storagegrid-118/tenant/tenant-management-permissions.html)["](https://docs.netapp.com/ja-jp/storagegrid-118/tenant/tenant-management-permissions.html)。これらの権限は、 Tenant Manager を使用してバケットを設定する際にグループポリシーまた はバケットポリシーの権限設定よりも優先されます。

このタスクについて

イベント通知を設定すると、ソースバケット内のオブジェクトで指定したイベントが発生するたびに通知が生 成され、デスティネーションエンドポイントとして使用されているAmazon SNSまたはKafkaトピックに送信 されます。バケットの通知を有効にするには、有効な通知設定 XML を作成して適用する必要があります。通 知設定 XML では、各デスティネーションとしてイベント通知エンドポイントの URN を使用する必要があり ます。

イベント通知とその設定方法の一般的な情報については、Amazonのドキュメントを参照してくださ い。StorageGRIDでS3バケットの通知設定APIを実装する方法については、を参照してください。 ["S3](https://docs.netapp.com/ja-jp/storagegrid-118/s3/index.html) [クライ](https://docs.netapp.com/ja-jp/storagegrid-118/s3/index.html) [アントアプリケーションを実装するための](https://docs.netapp.com/ja-jp/storagegrid-118/s3/index.html)[手順](https://docs.netapp.com/ja-jp/storagegrid-118/s3/index.html)["](https://docs.netapp.com/ja-jp/storagegrid-118/s3/index.html)。

オブジェクトを含むあるバケットのイベント通知を有効にした場合、通知は通知設定の保存後に実行された処 理に対してのみ送信されます。

手順

- 1. ソースバケットの通知を有効にします。
	- イベント通知を有効にするために必要な通知設定 XML を、 S3 通知 API で指定されている内容に従っ てテキストエディタで作成します。
	- XML を設定するにあたっては、デスティネーショントピックとしてイベント通知エンドポイントの URN を使用します。

```
<NotificationConfiguration>
    <TopicConfiguration>
       <Id>Image-created</Id>
       <Filter>
          <S3Key>
            <FilterRule>
               <Name>prefix</Name>
               <Value>images/</Value>
            </FilterRule>
          </S3Key>
      </Filter>
      <Topic>arn:aws:sns:us-east-1:050340950352:sgws-topic</Topic>
      <Event>s3:ObjectCreated:*</Event>
     </TopicConfiguration>
  </NotificationConfiguration>
```
- 2. Tenant Manager で、 \* Storage ( S3 ) \* > \* Buckets \* を選択します。
- 3. ソースバケットの名前を選択します。

バケットの詳細ページが表示されます。

- 4. プラットフォームサービス **>** イベント通知 \* を選択します。
- 5. [イベント通知を有効にする]\*チェックボックスをオンにします。
- 6. 通知設定 XML をテキストボックスに貼り付け、 \* 変更を保存 \* を選択します。

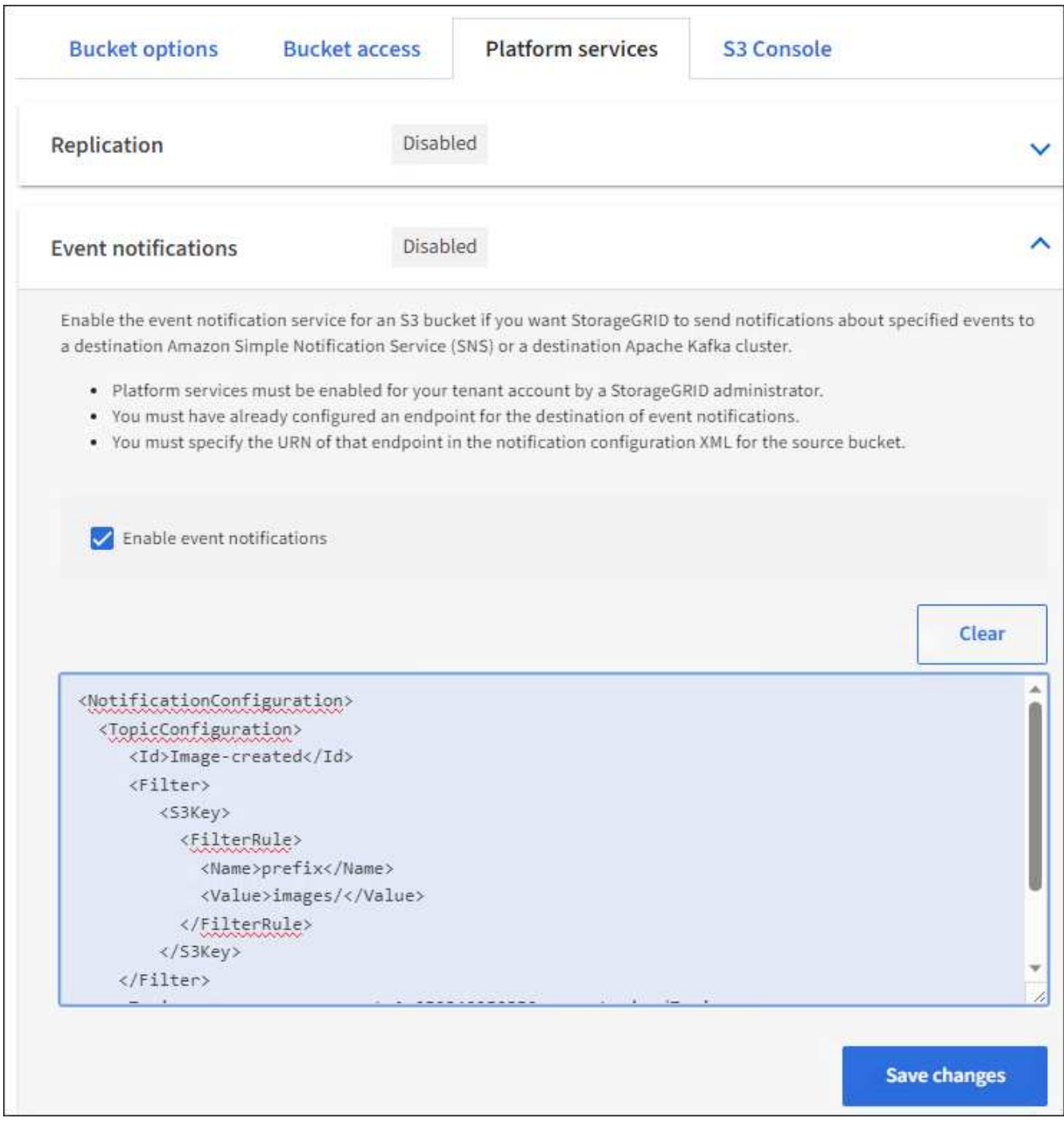

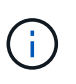

StorageGRID 管理者がグリッドマネージャまたはグリッド管理 API を使用して各テナント アカウントのプラットフォームサービスを有効にしておく必要があります。設定 XML の保 存時にエラーが発生した場合は、 StorageGRID 管理者にお問い合わせください。

- 7. イベント通知が正しく設定されていることを確認します。
	- a. 設定 XML で設定した通知をトリガーする要件を満たす操作をソースバケット内のオブジェクトに対し て実行します。

この例では、を使用してオブジェクトが作成されるたびにイベント通知が送信されます images/ プ レフィックス。

b. デスティネーションのAmazon SNSまたはKafkaトピックに通知が配信されたことを確認します。

たとえば、デスティネーショントピックがAmazon SNSでホストされている場合は、通知が配信され たときにEメールを送信するようにサービスを設定できます。

```
{
     "Records":[
        {
            "eventVersion":"2.0",
            "eventSource":"sgws:s3",
            "eventTime":"2017-08-08T23:52:38Z",
            "eventName":"ObjectCreated:Put",
            "userIdentity":{
               "principalId":"1111111111111111111"
            },
            "requestParameters":{
               "sourceIPAddress":"193.51.100.20"
            },
            "responseElements":{
               "x-amz-request-id":"122047343"
            },
            "s3":{
               "s3SchemaVersion":"1.0",
               "configurationId":"Image-created",
               "bucket":{
                  "name":"test1",
                  "ownerIdentity":{
                      "principalId":"1111111111111111111"
                  },
                  "arn":"arn:sgws:s3:::test1"
               },
               "object":{
                  "key":"images/cat.jpg",
                  "size":0,
                  "eTag":"d41d8cd98f00b204e9800998ecf8427e",
                  "sequencer":"14D90402421461C7"
  }
  }
        }
     ]
}
```
+ デスティネーショントピックに通知が届いた場合は、 StorageGRID 通知のソースバケットが正しく設 定されています。

関連情報

["](#page-5-0)[バケットの通知について理](#page-5-0)[解](#page-5-0)[します](#page-5-0)["](#page-5-0)

["S3 REST API](https://docs.netapp.com/ja-jp/storagegrid-118/s3/index.html)[を使用する](https://docs.netapp.com/ja-jp/storagegrid-118/s3/index.html)["](https://docs.netapp.com/ja-jp/storagegrid-118/s3/index.html)

["](#page-13-0)[プラットフォームサービスエンドポイントを作成します](#page-13-0)["](#page-13-0)

# <span id="page-34-0"></span>検索統合サービスを使用する

検索統合サービスは、 3 つの StorageGRID プラットフォームサービスのうちの 1 つで す。このサービスを有効にすると、オブジェクトが作成、削除されたとき、またはその メタデータやタグが更新されたときに、デスティネーションの検索インデックスにオブ ジェクトメタデータを送信できます。

テナントマネージャを使用して検索統合を設定し、カスタム StorageGRID 設定 XML をバケットに適用でき ます。

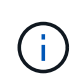

検索統合サービスではオブジェクトメタデータがデスティネーションに送信されるため、その 設定 XML は \_ メタデータ通知設定 xml\_ と呼ばれます。この設定 XML は、イベント通知を有 効にするための \_ 通知設定 xml\_ とは異なります。

を参照してください ["S3](https://docs.netapp.com/ja-jp/storagegrid-118/s3/index.html) [クライアントアプリケーションを実装するための](https://docs.netapp.com/ja-jp/storagegrid-118/s3/index.html)[手順](https://docs.netapp.com/ja-jp/storagegrid-118/s3/index.html)["](https://docs.netapp.com/ja-jp/storagegrid-118/s3/index.html) 次のカスタムの StorageGRID S3 REST API 処理の詳細については、以下を参照してください。

- バケットのメタデータ通知設定を削除します
- GET Bucket metadata notification configuration
- PUT Bucket metadata notification configuration のコマンドです

#### 関連情報

["](#page-34-1)[検索統合用の](#page-34-1) [XML](#page-34-1) [を設定します](#page-34-1)["](#page-34-1)

["](#page-41-0)[メタデータ通知に含まれているオブジェクトメタデータ](#page-41-0)["](#page-41-0)

["](#page-40-0)[検索統合サービスで](#page-40-0)[生](#page-40-0)[成される](#page-40-0) [JSON"](#page-40-0)

["](#page-38-0)[検索統合サービスを設定する](#page-38-0)["](#page-38-0)

["S3 REST API](https://docs.netapp.com/ja-jp/storagegrid-118/s3/index.html)[を使用する](https://docs.netapp.com/ja-jp/storagegrid-118/s3/index.html)["](https://docs.netapp.com/ja-jp/storagegrid-118/s3/index.html)

### <span id="page-34-1"></span>検索統合用の **XML** を設定します

検索統合サービスは、内に含まれる一連のルールを使用して設定します

<MetadataNotificationConfiguration> および

</MetadataNotificationConfiguration> タグ。各ルールは、ルール環境 で指定 されたオブジェクト、および StorageGRID からそのオブジェクトのメタデータを送信す るデスティネーションを指定します。

オブジェクトはオブジェクト名のプレフィックスでフィルタリングできます。たとえば、というプレフィック スのオブジェクトのメタデータを送信できます images を1つのデスティネーションに、プレフィックスがの

オブジェクトのメタデータに追加します videos 別のノードに移動しますプレフィックスが重複している 設定は有効ではなく、送信時に拒否されます。たとえば、プレフィックスがのオブジェクトに対するルール を1つ含む設定です test プレフィックスが付いたオブジェクトの2番目のルールです test2 は許可されてい ません。

デスティネーションは、検索統合サービス用に作成された StorageGRID エンドポイントの URN を使用して 指定する必要があります。これらのエンドポイントは、 Elasticsearch クラスタ上に定義されているインデッ クスとタイプを参照します。

```
<MetadataNotificationConfiguration>
      <Rule>
          <ID>Rule-1</ID>
          <Status>rule-status</Status>
          <Prefix>key-prefix</Prefix>
           <Destination>
              <Urn>arn:aws:es:region:account-
ID:domain/mydomain/myindex/mytype</Urn>
           </Destination>
      </Rule>
      <Rule>
          <ID>Rule-2</ID>
            ...
      </Rule>
       ...
</MetadataNotificationConfiguration>
```
次の表に、メタデータ通知設定 XML の要素を示します。

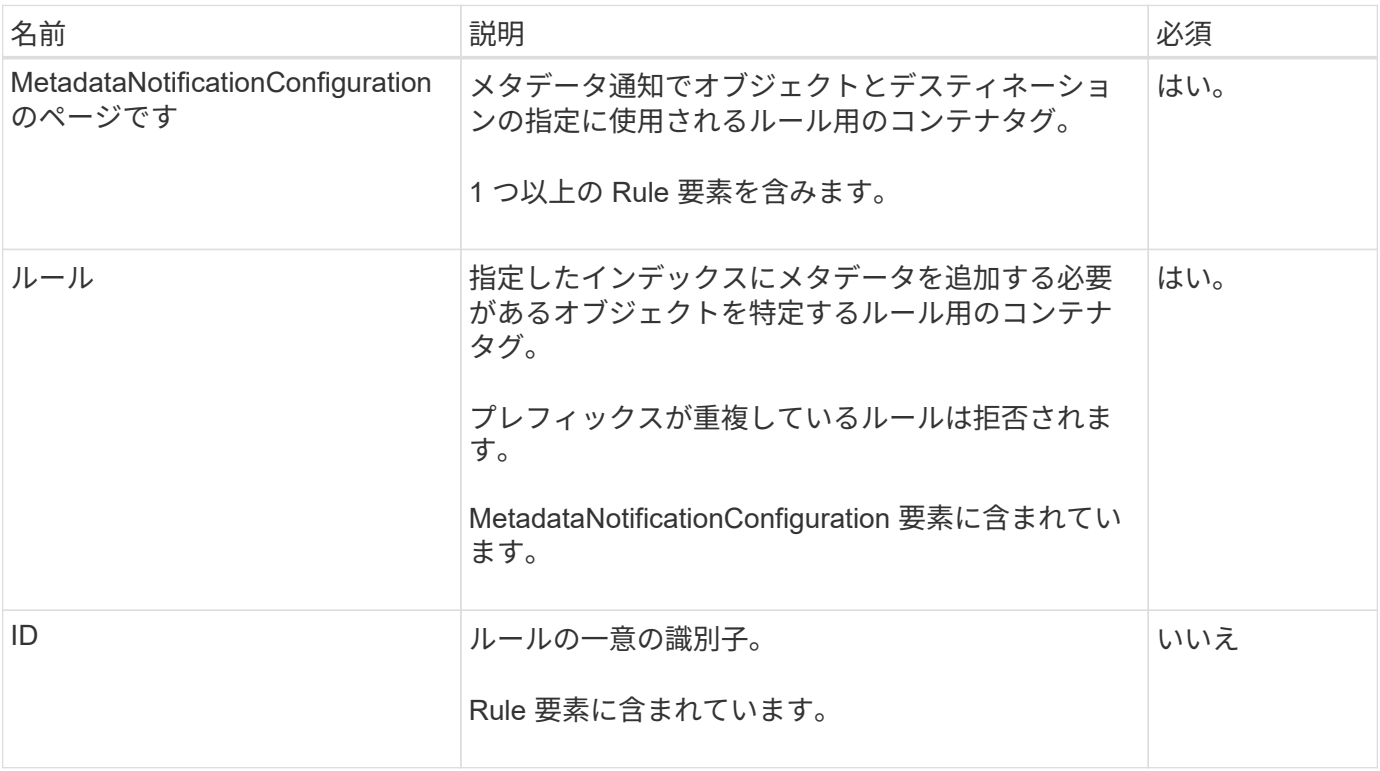

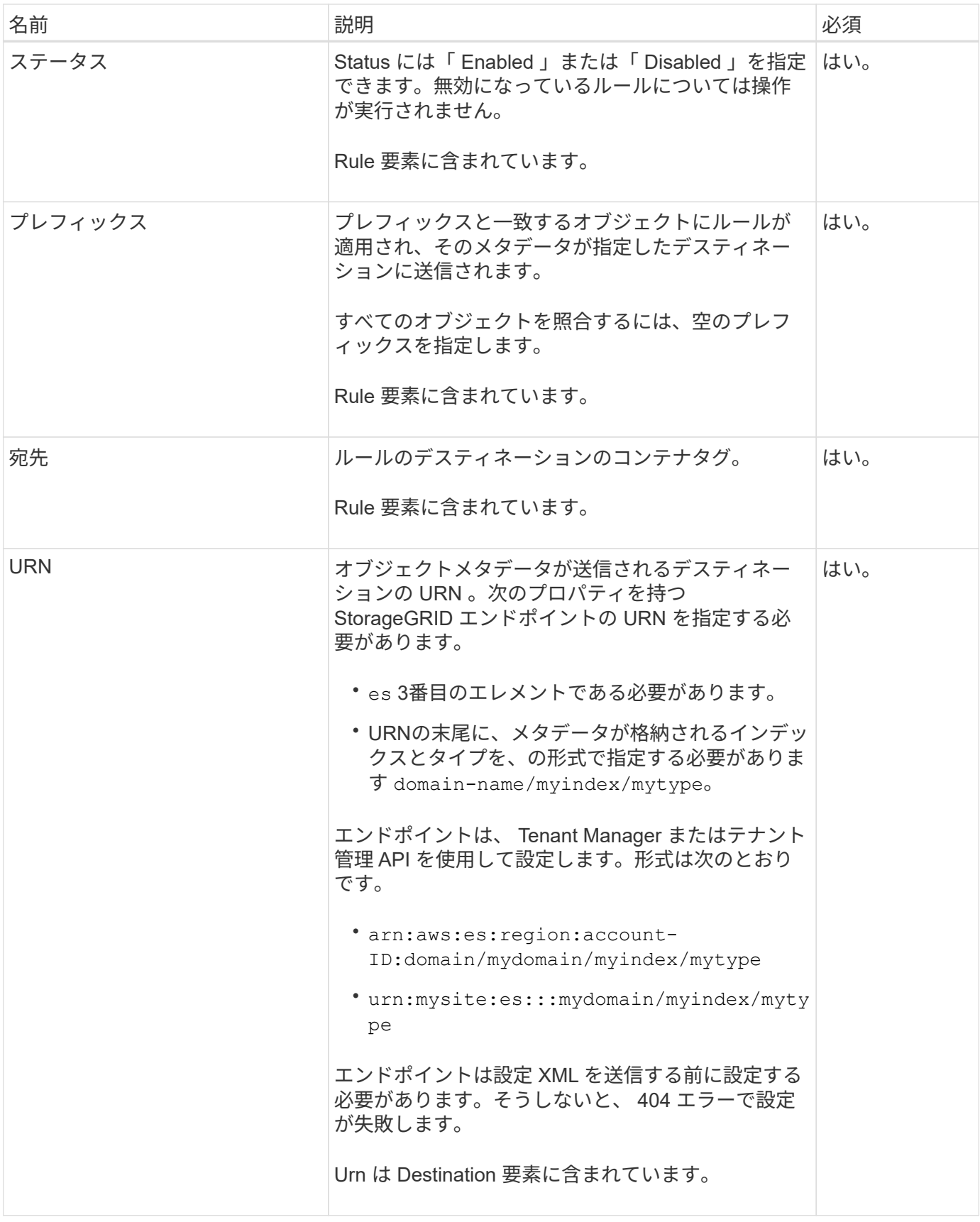

サンプルのメタデータ通知設定 XML を使用して、独自の XML を作成する方法を確認できます。

メタデータ通知設定:環境 のすべてのオブジェクトを対象にした設定です

この例では、すべてのオブジェクトのオブジェクトメタデータが同じデスティネーションに送信されます。

```
<MetadataNotificationConfiguration>
    \langleRule>
          <ID>Rule-1</ID>
           <Status>Enabled</Status>
          <Prefix></Prefix>
           <Destination>
              <Urn>urn:myes:es:::sgws-notifications/test1/all</Urn>
           </Destination>
      </Rule>
</MetadataNotificationConfiguration>
```
**2** つのルールを含むメタデータ通知設定

この例では、プレフィックスに一致するオブジェクトのオブジェクトメタデータを指定します /images が1 つのデスティネーションに送信され、プレフィックスに一致するオブジェクトのオブジェクトメタデータが送 信されます /videos 2番目の送信先に送信されます。

```
<MetadataNotificationConfiguration>
      <Rule>
          <ID>Images-rule</ID>
          <Status>Enabled</Status>
          <Prefix>/images</Prefix>
          <Destination>
              <Urn>arn:aws:es:us-east-1:3333333:domain/es-
domain/graphics/imagetype</Urn>
          </Destination>
    \langleRule>
      <Rule>
          <ID>Videos-rule</ID>
          <Status>Enabled</Status>
          <Prefix>/videos</Prefix>
          <Destination>
              <Urn>arn:aws:es:us-west-1:22222222:domain/es-
domain/graphics/videotype</Urn>
          </Destination>
      </Rule>
</MetadataNotificationConfiguration>
```
### 関連情報

["S3 REST API](https://docs.netapp.com/ja-jp/storagegrid-118/s3/index.html)[を使用する](https://docs.netapp.com/ja-jp/storagegrid-118/s3/index.html)["](https://docs.netapp.com/ja-jp/storagegrid-118/s3/index.html)

["](#page-41-0)[メタデータ通知に含まれているオブジェクトメタデータ](#page-41-0)["](#page-41-0)

["](#page-40-0)[検索統合サービスで](#page-40-0)[生](#page-40-0)[成される](#page-40-0) [JSON"](#page-40-0)

["](#page-38-0)[検索統合サービスを設定する](#page-38-0)["](#page-38-0)

### <span id="page-38-0"></span>検索統合サービスを設定します

検索統合サービスでは、オブジェクトが作成、削除、またはそのメタデータ / タグが更 新されるたびに、デスティネーションの検索インデックスにオブジェクトメタデータが 送信されます。

作業を開始する前に

- テナントアカウントのプラットフォームサービスがStorageGRID 管理者によって有効にされている。
- コンテンツにインデックスを付けるS3バケットを作成しておきます。
- 検索統合サービスのデスティネーションとして使用するエンドポイントがすでに存在し、URNが設定され ている必要があります。
- が設定されたユーザグループに属している必要があります ["](https://docs.netapp.com/ja-jp/storagegrid-118/tenant/tenant-management-permissions.html)[すべてのバケットまたは](https://docs.netapp.com/ja-jp/storagegrid-118/tenant/tenant-management-permissions.html)[Root Access](https://docs.netapp.com/ja-jp/storagegrid-118/tenant/tenant-management-permissions.html)[権限](https://docs.netapp.com/ja-jp/storagegrid-118/tenant/tenant-management-permissions.html)[を管](https://docs.netapp.com/ja-jp/storagegrid-118/tenant/tenant-management-permissions.html) [理します](https://docs.netapp.com/ja-jp/storagegrid-118/tenant/tenant-management-permissions.html)["](https://docs.netapp.com/ja-jp/storagegrid-118/tenant/tenant-management-permissions.html)。これらの権限は、 Tenant Manager を使用してバケットを設定する際にグループポリシーまた はバケットポリシーの権限設定よりも優先されます。

このタスクについて

ソースバケットに対して検索統合サービスを設定した場合、オブジェクトを作成またはオブジェクトのメタデ ータ / タグを更新すると、オブジェクトメタデータがデスティネーションエンドポイントに送信されます。す でにオブジェクトが含まれているバケットで検索統合サービスを有効にすると、既存のオブジェクトに関する メタデータ通知は自動的には送信されません。既存のオブジェクトのメタデータがデスティネーションの検索 インデックスに追加されるようにするには、オブジェクトを更新する必要があります。

手順

- 1. 検索統合を有効にするために必要なメタデータ通知 XML をテキストエディタで作成します。
	- 検索統合用の設定 XML に関する情報を参照してください。
	- XML を設定するにあたっては、デスティネーションとして検索統合エンドポイントの URN を使用し ます。

```
<MetadataNotificationConfiguration>
 \langle \text{Rul} | \text{e} \rangle  <Status>Enabled</Status>
      <Prefix></Prefix>
      <Destination>
          <Urn>arn:aws:es:us-east-
1:11111111111111:domain/mydomain/myindex/mytype</Urn>
          </Destination>
  </Rule>
</MetadataNotificationConfiguration>
```
- 2. Tenant Manager で、 \* Storage ( S3 ) \* > \* Buckets \* を選択します。
- 3. ソースバケットの名前を選択します。

バケットの詳細ページが表示されます。

- 4. プラットフォームサービス **>** 検索統合 \* を選択します
- 5. [検索統合を有効にする]\*チェックボックスをオンにします。
- 6. テキストボックスにメタデータ通知設定を貼り付け、 \* 変更を保存 \* を選択します。

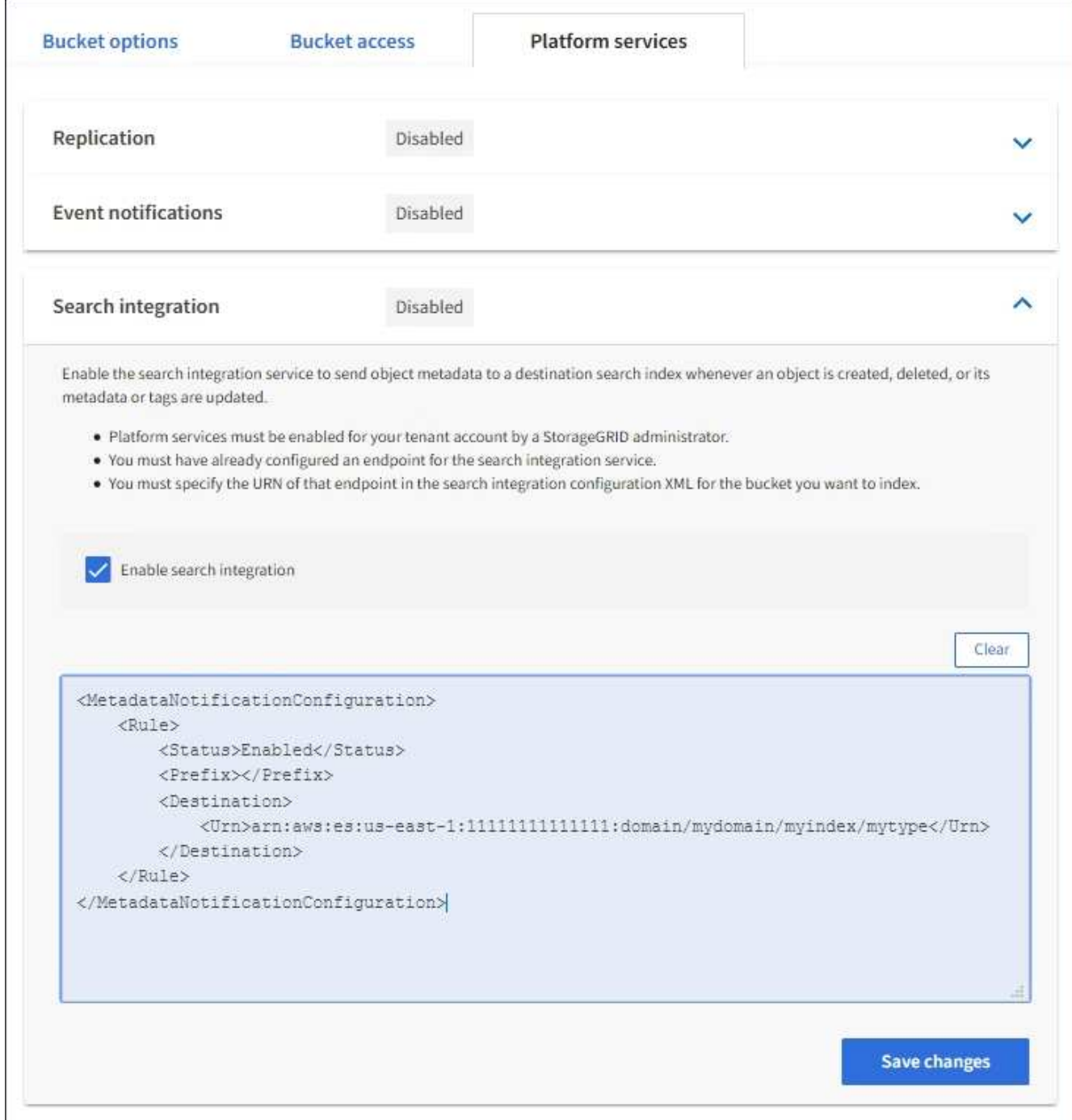

StorageGRID 管理者がグリッドマネージャまたは管理 API を使用して各テナントアカウン トのプラットフォームサービスを有効にしておく必要があります。設定 XML の保存時にエ ラーが発生した場合は、 StorageGRID 管理者にお問い合わせください。

- 7. 検索統合サービスが正しく設定されていることを確認します。
	- a. 設定 XML で指定されたメタデータ通知をトリガーする要件を満たすオブジェクトをソースバケットに 追加します。

前述の例では、バケットに追加されたすべてのオブジェクトがメタデータ通知をトリガーします。

b. オブジェクトのメタデータとタグを含む JSON ドキュメントが、エンドポイントで指定された検索イ ンデックスに追加されたことを確認します。

完了後

 $\binom{1}{1}$ 

必要に応じて、次のいずれかの方法でバケットの検索統合を無効にできます。

- Storage(S3)**>** Buckets を選択し、 Enable search integration \*チェックボックスをオフにします。
- S3 API を直接使用している場合は、 DELETE Bucket メタデータ通知要求を使用します。S3 クライアン トアプリケーションを実装する手順を参照してください。

#### 関連情報

["](#page-6-0)[検索統合サービスについて理](#page-6-0)[解](#page-6-0)[する](#page-6-0)["](#page-6-0)

["](#page-34-1)[検索統合用の](#page-34-1) [XML](#page-34-1) [を設定します](#page-34-1)["](#page-34-1)

["S3 REST API](https://docs.netapp.com/ja-jp/storagegrid-118/s3/index.html)[を使用する](https://docs.netapp.com/ja-jp/storagegrid-118/s3/index.html)["](https://docs.netapp.com/ja-jp/storagegrid-118/s3/index.html)

["](#page-13-0)[プラットフォームサービスエンドポイントを作成します](#page-13-0)["](#page-13-0)

### <span id="page-40-0"></span>検索統合サービスで生成される **JSON**

バケットで検索統合サービスを有効にすると、オブジェクトのメタデータまたはタグの 追加、更新、削除が行われるたびに、 JSON ドキュメントが生成されてデスティネーシ ョンエンドポイントに送信されます。

次の例は、キーを含むオブジェクトの場合に生成されるJSONを示しています SGWS/Tagging.txt は、とい う名前のバケットに作成されます test。。 test バケットはバージョン管理されていないため、を使用しま す versionId タグが空です。

```
{
    "bucket": "test",
    "key": "SGWS/Tagging.txt",
    "versionId": "",
    "accountId": "86928401983529626822",
    "size": 38,
    "md5": "3d6c7634a85436eee06d43415012855",
    "region":"us-east-1",
    "metadata": {
      "age": "25"
    },
    "tags": {
     "color": "yellow"
    }
}
```
<span id="page-41-0"></span>メタデータ通知に含まれているオブジェクトメタデータ

次の表に、検索統合が有効になっている場合にデスティネーションエンドポイントに送 信される JSON ドキュメント内のすべてのフィールドを示します。

ドキュメント名には、バケット名、オブジェクト名、バージョン ID (存在する場合)が含まれます。

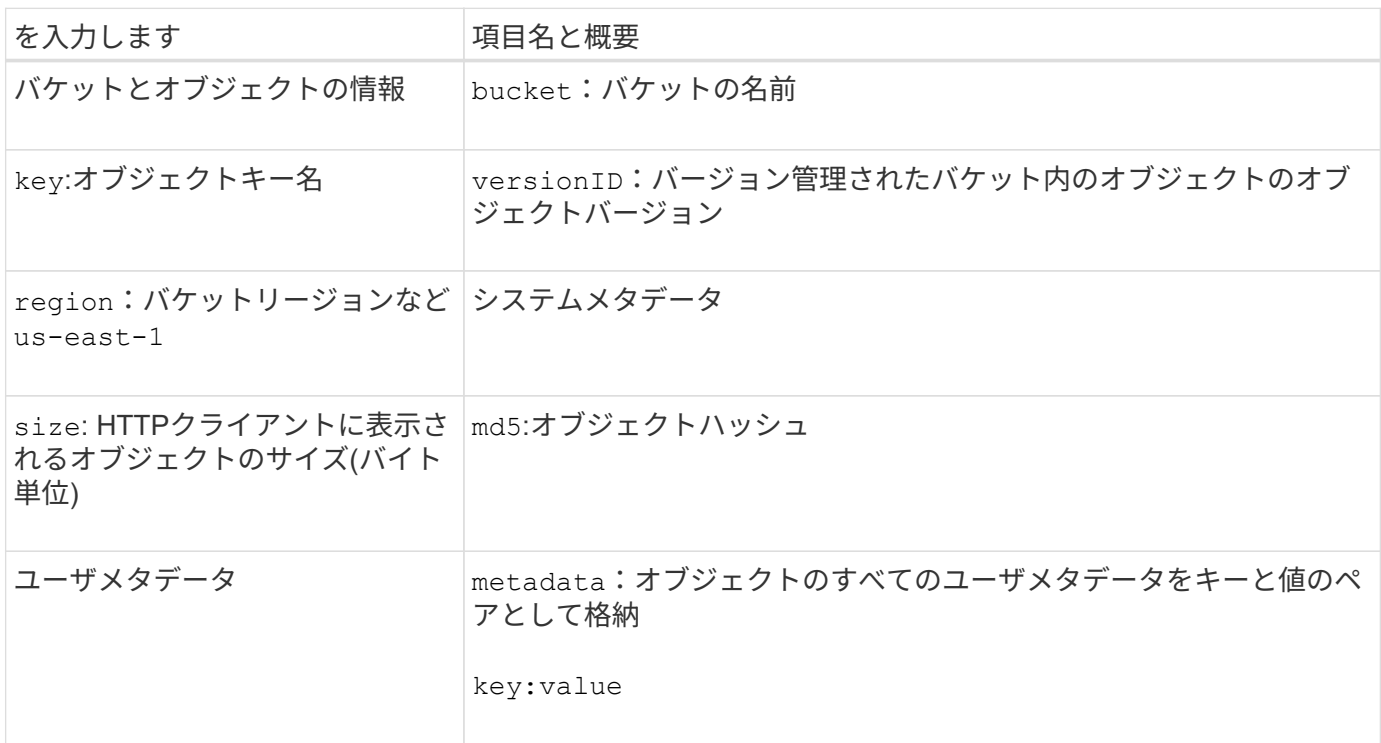

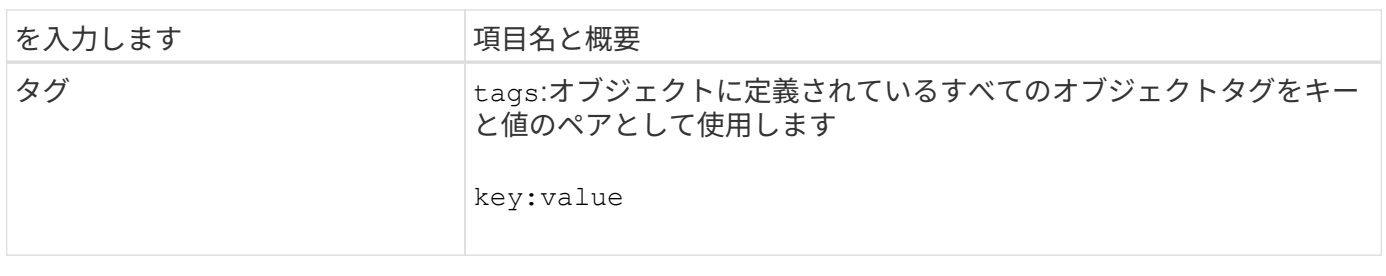

 $\bigodot$ 

タグとユーザメタデータの場合、 StorageGRID は文字列または S3 イベント通知として Elasticsearch に日付と番号を渡します。これらの文字列を日付または数値として解釈するよう に Elasticsearch を設定するには、動的フィールドマッピングおよびマッピング日付形式に関す る Elasticsearch の手順に従ってください。検索統合サービスを設定する前に、インデックスの 動的フィールドマッピングを有効にする必要があります。ドキュメントのインデックス作成後 は、インデックス内のドキュメントのフィールドタイプを編集することはできません。

Copyright © 2024 NetApp, Inc. All Rights Reserved. Printed in the U.S.このドキュメントは著作権によって保 護されています。著作権所有者の書面による事前承諾がある場合を除き、画像媒体、電子媒体、および写真複 写、記録媒体、テープ媒体、電子検索システムへの組み込みを含む機械媒体など、いかなる形式および方法に よる複製も禁止します。

ネットアップの著作物から派生したソフトウェアは、次に示す使用許諾条項および免責条項の対象となりま す。

このソフトウェアは、ネットアップによって「現状のまま」提供されています。ネットアップは明示的な保 証、または商品性および特定目的に対する適合性の暗示的保証を含み、かつこれに限定されないいかなる暗示 的な保証も行いません。ネットアップは、代替品または代替サービスの調達、使用不能、データ損失、利益損 失、業務中断を含み、かつこれに限定されない、このソフトウェアの使用により生じたすべての直接的損害、 間接的損害、偶発的損害、特別損害、懲罰的損害、必然的損害の発生に対して、損失の発生の可能性が通知さ れていたとしても、その発生理由、根拠とする責任論、契約の有無、厳格責任、不法行為(過失またはそうで ない場合を含む)にかかわらず、一切の責任を負いません。

ネットアップは、ここに記載されているすべての製品に対する変更を随時、予告なく行う権利を保有します。 ネットアップによる明示的な書面による合意がある場合を除き、ここに記載されている製品の使用により生じ る責任および義務に対して、ネットアップは責任を負いません。この製品の使用または購入は、ネットアップ の特許権、商標権、または他の知的所有権に基づくライセンスの供与とはみなされません。

このマニュアルに記載されている製品は、1つ以上の米国特許、その他の国の特許、および出願中の特許によ って保護されている場合があります。

権利の制限について:政府による使用、複製、開示は、DFARS 252.227-7013(2014年2月)およびFAR 5252.227-19(2007年12月)のRights in Technical Data -Noncommercial Items(技術データ - 非商用品目に関 する諸権利)条項の(b)(3)項、に規定された制限が適用されます。

本書に含まれるデータは商用製品および / または商用サービス(FAR 2.101の定義に基づく)に関係し、デー タの所有権はNetApp, Inc.にあります。本契約に基づき提供されるすべてのネットアップの技術データおよび コンピュータ ソフトウェアは、商用目的であり、私費のみで開発されたものです。米国政府は本データに対 し、非独占的かつ移転およびサブライセンス不可で、全世界を対象とする取り消し不能の制限付き使用権を有 し、本データの提供の根拠となった米国政府契約に関連し、当該契約の裏付けとする場合にのみ本データを使 用できます。前述の場合を除き、NetApp, Inc.の書面による許可を事前に得ることなく、本データを使用、開 示、転載、改変するほか、上演または展示することはできません。国防総省にかかる米国政府のデータ使用権 については、DFARS 252.227-7015(b)項(2014年2月)で定められた権利のみが認められます。

#### 商標に関する情報

NetApp、NetAppのロゴ、<http://www.netapp.com/TM>に記載されているマークは、NetApp, Inc.の商標です。そ の他の会社名と製品名は、それを所有する各社の商標である場合があります。